# BILINFO CASE PLUGIN

## Third party integration document

### Abstract

Bilinfo Case Plugin enables Dealers to manage financing and insurance offers on behalf of the Customer within Bilinfo.nets "Sager" system. This document describes the prerequisites and details for building a Case Plugin integration into Bilinfo.

> BilInfo bilinfo@bilinfo.dk

## <span id="page-1-0"></span>Version history

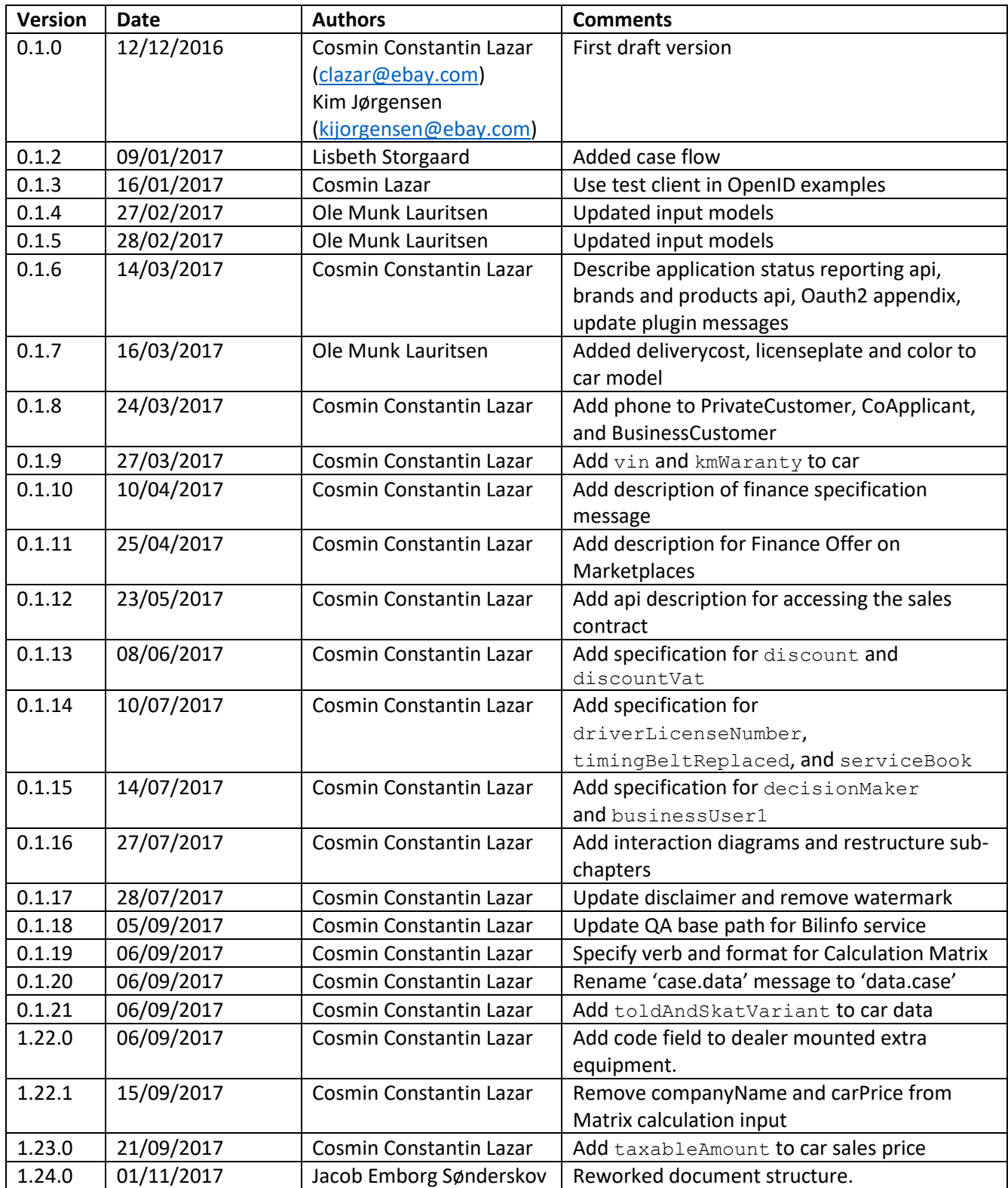

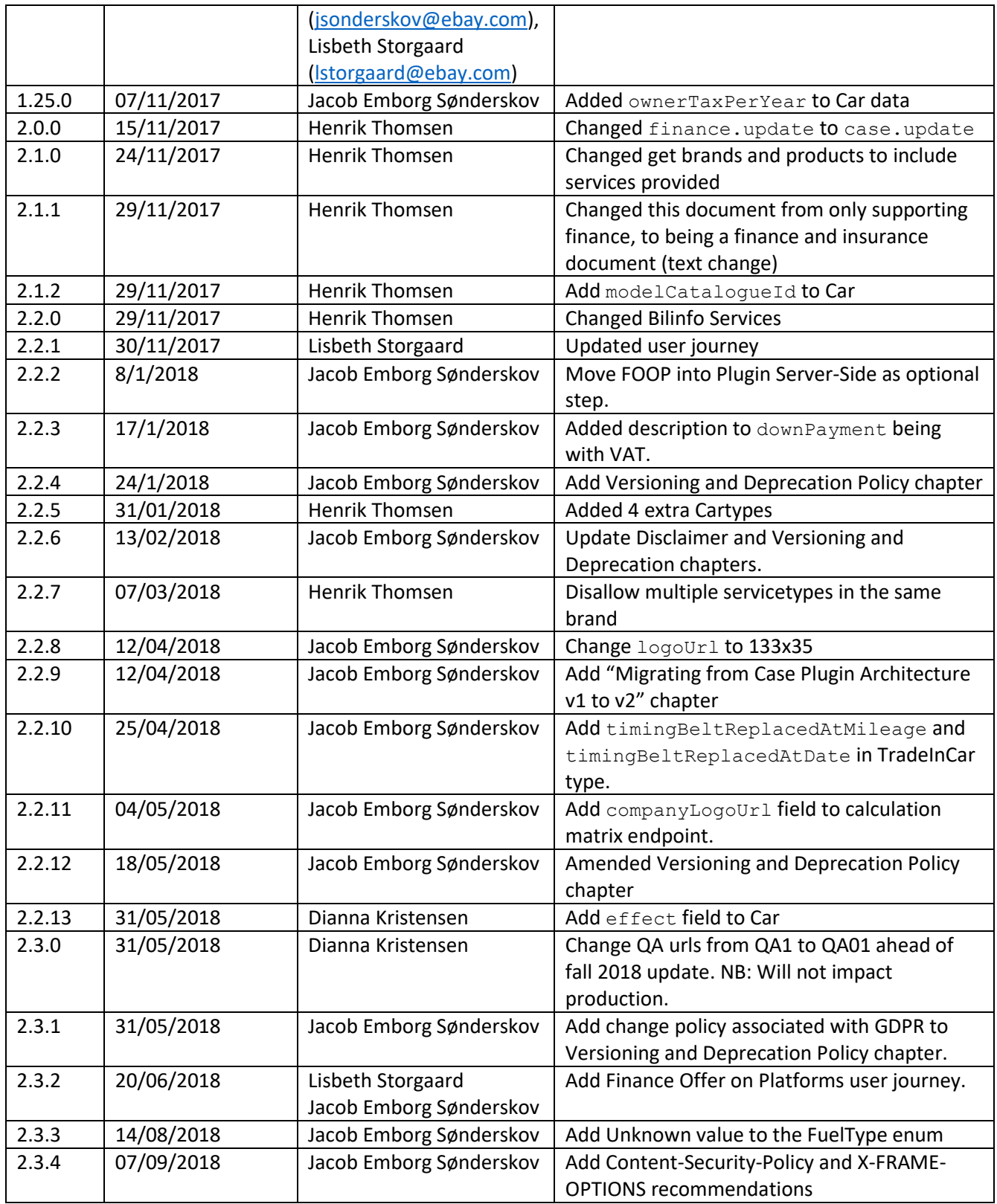

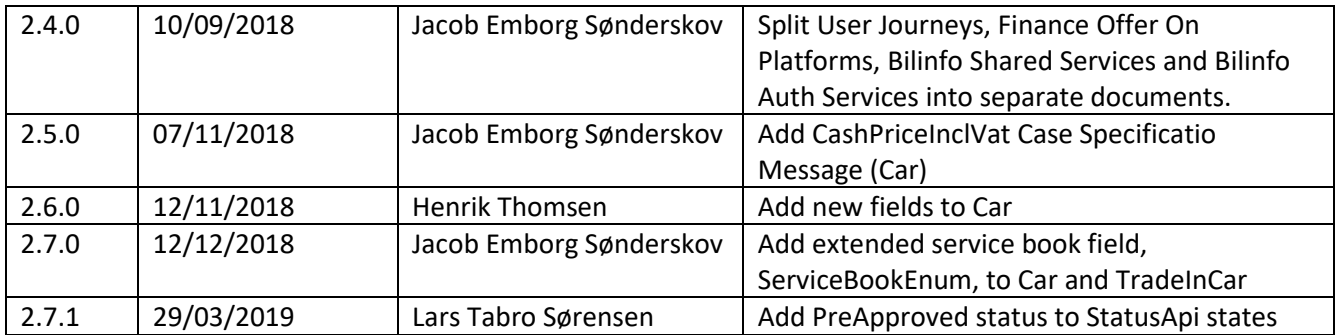

## Contents

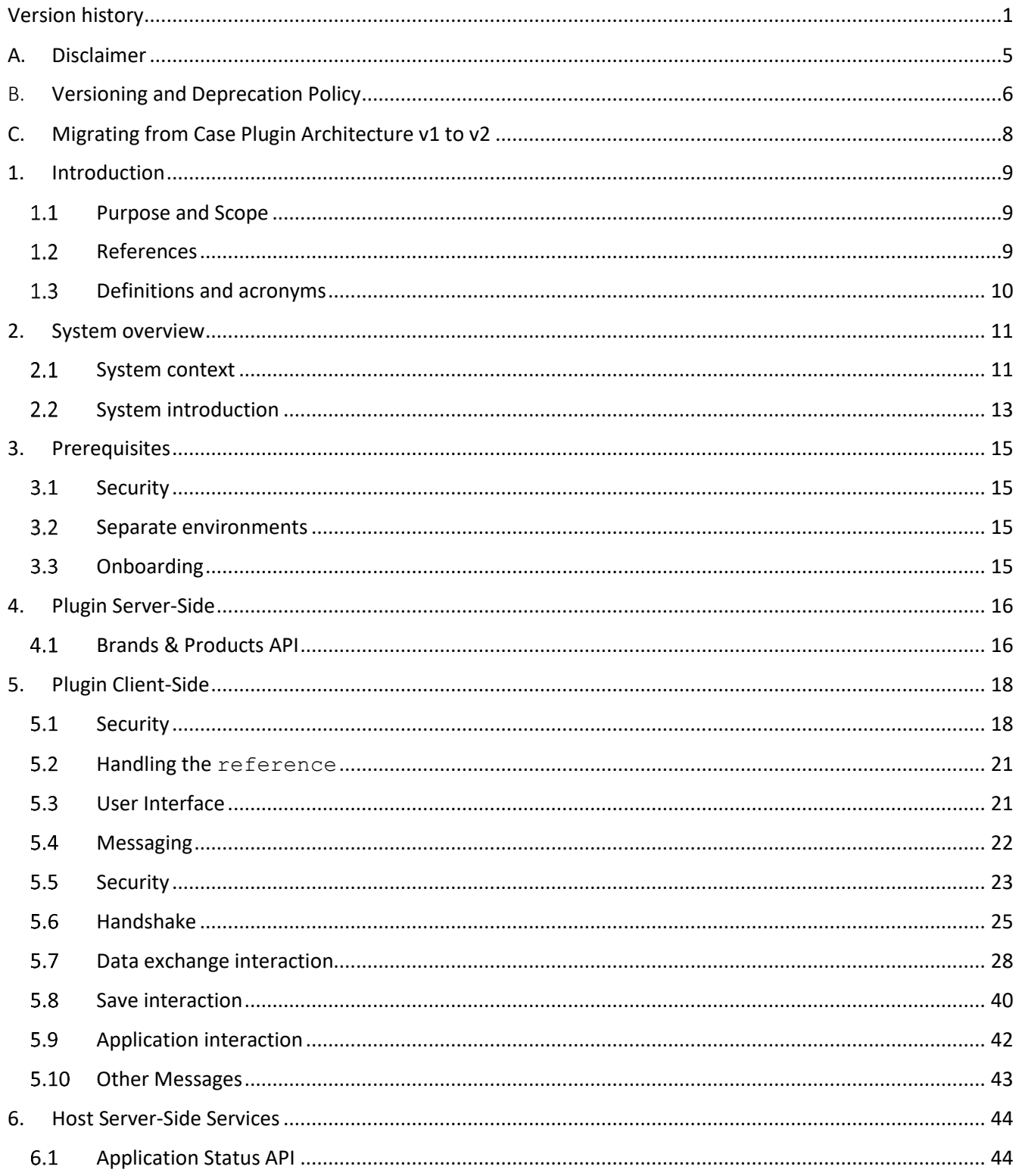

## <span id="page-5-0"></span>A. Disclaimer

Information presented here might be altered by eBay from time to time. Inconsistencies across the document are to be expected and they will be addressed in updates.

Any update will be specified in [Version history.](#page-1-0)

#### GDPR compliance

Note, that the Plugin produced using this document may be subject to review by Bilinfo before it will be made available via Bilinfo.net to ensure proper security measures have been employed.

#### Data and system integrity

Abuse of the system is forbidden in any regard. If you find a security issue or exploitation outside the original intent of the system, you are expected to report the exploit or bug to the Bilinfo team.

## <span id="page-6-0"></span>B. Versioning and Deprecation Policy

Versioning in Bilinfo Services is essential to achieving our vision behind Partner integrations in Bilinfo. Using the versioning principles described below will allow for your Bilinfo integrations to remain stable and fully functional as the Bilinfo business continues to evolve and mature.

### New Versions of the Bilinfo Services

The versioning principles employed in Bilinfo Services largely follow that of the *Semantic Versioning Specification[1]* . The Semantic Versioning Specification, in short, specifies a version increment based on the backwards compatibility of the API or Web Service. A summary of the specification can be seen in the following [Listing B-1:](#page-6-1)

Given a version number MAJOR.MINOR.PATCH, increment the:

- 1. MAJOR version when you make incompatible API changes,
- 2. MINOR version when you add functionality in a backwards-compatible manner, and
- 3. PATCH version when you make backwards-compatible bug fixes.

Additional labels for pre-release and build metadata are available as extensions to the MAJOR.MINOR.PATCH format.

<span id="page-6-2"></span>*Listing B-1: Semantic Versioning Specification 2.0.0 summary*

<span id="page-6-1"></span>The types of changes that are minor version changes and backward compatible are:

- Adding a new method (GET, POST etc.) to an API
- Adding a new property to the method response payload
- Adding a new *non-personal data*<sup>[2]</sup> property to an *iframe communication*

The types of changes that are major version changes and not backward compatible are:

- Removing existing method (GET, POST etc.) from an API
- Renaming existing method path
- Changing request body or query string for existing method
- Changing method response structure and/or property names
- $\bullet$  Removing a property from an iframe communication
- Renaming a property from an iframe communication
- $\bullet$  Renaming a message in an iframe communication
- Adding a new *personal data*<sup>[\[2\]](#page-6-2)</sup> property to an iframe communication

 $\overline{\phantom{a}}$ 

<sup>1</sup> [https://semver.org](https://semver.org/)

<sup>&</sup>lt;sup>2</sup> Personal data as defined in Regulation (EU) 2016/679 of 27 April 2016 (GDPR) and the Danish Data Protection Act.

In general, new major versions of Bilinfo Services will only be introduced, when existing interfaces does not allow for further evolution and improving of our Partner integrations without modification. Due to the need for Partner action, major versions are used as a last resort and are as such very rare. Minor version updates will require no Partner action.

#### Updating your Bilinfo integration

Updating your Bilinfo integration to support a new major version is non-optional as the existing integration paradigm is fundamentally changed. It is as such not possible to opt out without risking major problems with your Bilinfo integration. Minor versions, however, are fully optional, but may contain new fields, which may enrich the experience and value of your Bilinfo integration.

To assist Partners in upgrading their Bilinfo integration with minimal efforts, each major version will be associated with a *migration chapters* added to this document. Minor version changes are specified primarily in the Version History and is subject to the reader to adhere to the changes.

#### Deprecation Policy and Supported Versions

Bilinfo Services will support older versions for a grace period appropriate to the contractual obligations. After that time, integrations based on older versions may no longer work or experience severe operational issues.

## <span id="page-8-0"></span>C. Migrating from Case Plugin Architecture v1 to v2

The following guide describes the main changes going from version 1 to version 2 of the Case Plugin Architecture and how to migrate your version 1 Case Plugin to work in the new architecture.

Keep in mind that the Case Plugin Architecture is a dynamic solution, which – based on our Partners need – will be updated continuously with new fields and data from Bilinfo.net, but rarely require specific Partner actions.

Version 2 of the Case Plugin Architecture enables the inclusion of additional services in your Case Plugin integration which previously has been focused on Financing, i.e. Loan and Leasing. With version 2 it is possible to define the *delivered service*, such as loan, leasing, insurance and – in time – more, that the Partner enables the dealer and end customer to consume via the Bilinfo.net platform.

Major version changes for version 2 are found in:

- **•** [Brands & Products API](#page-16-1)
	- o Add delivered services to Product. See [Bilinfo Brands and Products \(Integration\)](#page-9-3) document and more specifically the Product type.
- [Application Status](#page-44-1) 
	- o Change in reporting scheme to a dictionary of delivered services. See the [Request](#page-44-2) section.
- · [Plugin Client-Side](#page-18-0)
	- o Change name of finance.update message to case.update. See Data exchange interaction section more specifically Case update message Data exchange interaction Case update message
	- $\circ$  Change version from "1.x.x" to "2.x.x." for all application messages. See [Messaging](#page-22-0) and more specifically [Header](#page-23-1).

Additional minor version changes for version 2 can be found in:

- [Plugin Client-Side](#page-18-0)
	- o Addition of modelCatalogueId to Car type. This requires access to Bilinfo's *ModelCatalogue service* which is outside the scope of this document. [\\_Car](#page-33-0)
	- o Addition of new types to CarType type. Price

## <span id="page-9-0"></span>1. Introduction

#### <span id="page-9-1"></span> $1.1$ Purpose and Scope

This document describes the technical solution for building a Case Plugin integration into Bilinfo.net via the Case Plugin Architecture.

For Finance Offer On Platforms please refer to the **[Bilinfo Finance Offer On Platforms \(integration\)](#page-9-4)** document.

#### <span id="page-9-2"></span> $1.2$ References

Documents relevant to the reading of this document are listed here. Links and other external resources accessible via the internet are referenced via footnotes relative to the term or technology. You should have access to every document mentioned in this list. If that is not the case, contact Bilinfo.

*Table 1-1: Document references* 

<span id="page-9-5"></span><span id="page-9-4"></span><span id="page-9-3"></span>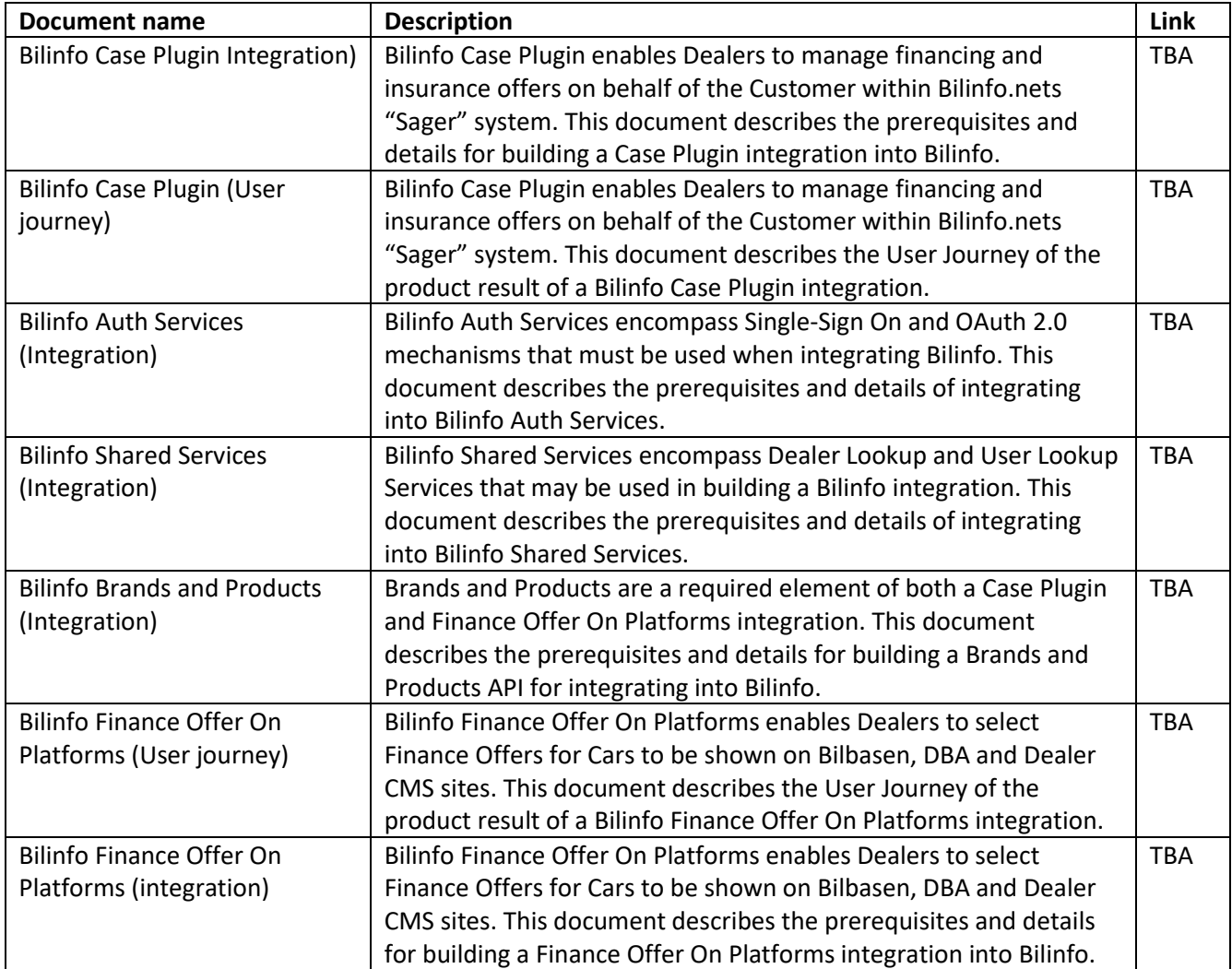

#### <span id="page-10-0"></span>Definitions and acronyms  $1.3$

The definitions and acronyms defined i[n Table 1-2](#page-10-1) cover frequently used concepts, terms and acronyms used throughout this document. It is suggested that the reader acquaints him- or herself with the key concepts and refer to this list, when in doubt.

<span id="page-10-1"></span>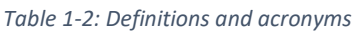

<span id="page-10-2"></span>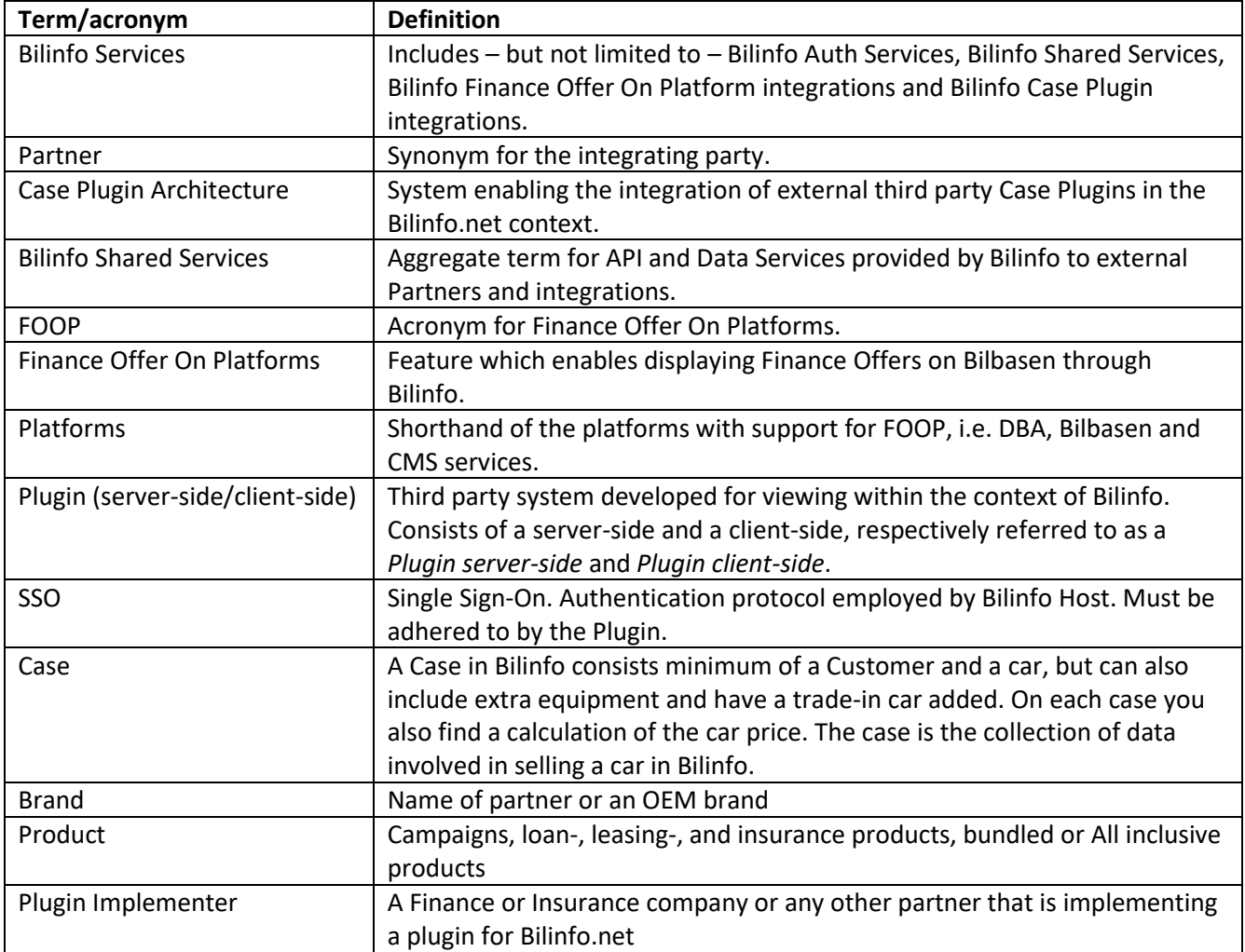

## <span id="page-11-0"></span>2. System overview

The following chapter will introduce the Plugin context and the main actors within the Case Plugin Architecture with the intent of aiding the reader in understanding the implementation specifics to come in the subsequent chapters.

#### <span id="page-11-1"></span> $2.1$ System context

A Case Plugin (or simply a *Plugin*) is an extension point of Bilinfo.net that allows third parties to seamlessly integrate new functionality. The interaction between the *Host* (Bilinfo.net) and the Plugin (third party), as seen in [Figure 2-1,](#page-11-2) is designed to offer the best experience to the end-user via real-time updates and ease of use.

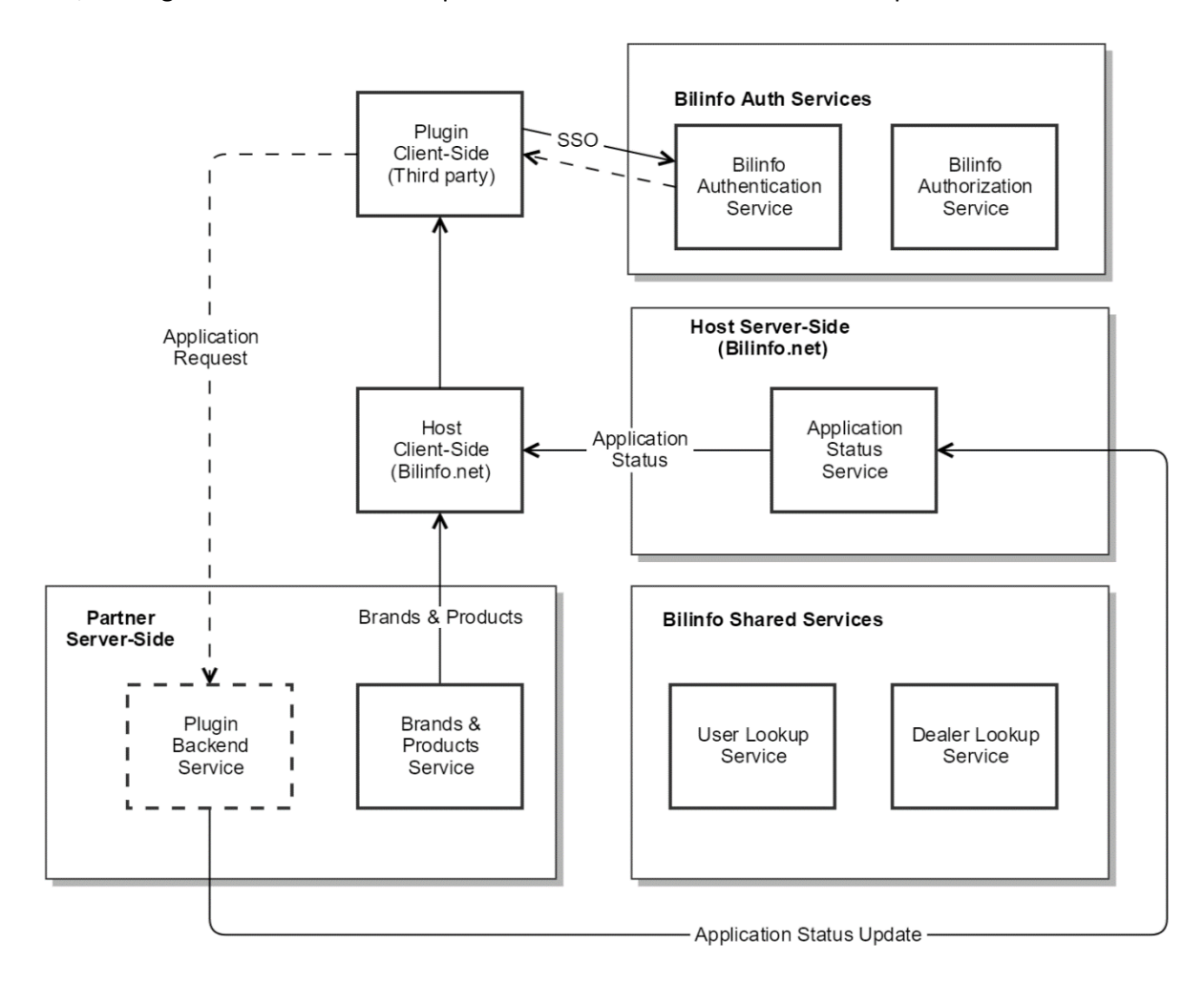

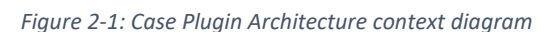

<span id="page-11-2"></span>There are several actors that tie together to make the integration work. These are largely split into Client-Side and Server-Side components within different contexts as seen in [Figure 2-1.](#page-11-2) Note that the dotted boxes and interactions, seen in the [Figure 2-1](#page-11-2) context diagram, concern communications outside of the scope of this document as this involves the internal processing done by the integrating party.

## <span id="page-12-0"></span>2.1.1 Plugin Server-Side

The *[Plugin Server-Side](#page-12-0)* represents a set of services needed by the Host [Server-Side](#page-12-1) in order to load the proper third party Plugin [Client-Side](#page-12-2) for a specific integration need. By querying said services, Bilinfo.net will be able to easily integrate different Brands and Products into the Case Plugin context.

## <span id="page-12-3"></span>2.1.2 Plugin Backend Service

The *[Plugin Backend](#page-12-3)* has a number of functions within the Plugin context, but is otherwise undefined in terms of its implementation as it is outside the scope of this document. The functions the [Plugin Backend](#page-12-3) must serve is:

- 1. Provide the JavaScript, CSS and HTML files constituting the Plugin [Client-Side.](#page-12-2)
- 2. Handle internal processing of an Application based on business needs.
- 3. Report status updates to the Host [Server-Side](#page-12-1)

*Note, the Plugin Web Server and Plugin Server-Side are intentionally split into two distinct parts, but may exist within the same deployment-wise context as shown by the "Partner Server-Side" grouping in [Figure 2-1.](#page-11-2)*

### <span id="page-12-2"></span>2.1.3 Plugin Client-Side

The *Plugin [Client-Side](#page-12-2)* represents the UI with which the Dealer interacts when preparing an Application for a specific Brand and Product. It communicates both with Bilinfo via the [Host Client-Side](#page-12-4) and the [Plugin](#page-10-2)  [Implementer`](#page-10-2)s backend via the [Plugin Backend.](#page-12-3) Once an Application is ready for processing it is sent directly to the [Plugin Backend,](#page-12-3) processed internally by th[e Plugin Implementer](#page-10-2) with an Application Status being forwarded to the Host [Server-Side,](#page-12-1) and ultimately updated within the Plugin [Client-Side](#page-12-2) via a message from the [Host](#page-12-4)  [Client-Side.](#page-12-4)

## <span id="page-12-1"></span>2.1.4 Host Server-Side

The *Host [Server-Side](#page-12-1)* constitutes a set of services used by the Plugin Server-Side and Plugin Web Server. The available services are described in further detail in Chapter [6.](#page-44-0)

In addition to providing services and API's it also serves up the Host Client-Side.

### <span id="page-12-4"></span>2.1.5 Host Client-Side

The *[Host Client-Side](#page-12-4)* constitutes the Bilinfo.net Case Plugin Architecture, which loads the Plugin Client-Side into an iframe from an URL provided by the Plugin Server-Side. The resource pointed to the URL is not (necessarily) served up by the Partner Server-Side, but is rather served by [a Plugin Backend.](#page-12-3)

Additionally, the Host Client-Side negotiates the communication protocol to be used between it and the Plugin Client-Side. The communication specifics regarding the *handshake* and client-side communication is described in further detail in Chapte[r 5.](#page-18-0)

### <span id="page-12-5"></span>2.1.6 Bilinfo Shared Services

The *[Bilinfo Shared Services](#page-12-5)* are described in the *Bilinfo Shared Services* document. See [1.2](#page-9-2) [References](#page-9-2).

#### <span id="page-13-0"></span>System introduction  $2.2^{\circ}$

The Plugin is hosted within the Bilinfo.net Case feature as seen in [Figure 2-2.](#page-13-1) The plugins therefore become an extension of the Case with bi-directional data exchange capabilities with Bilinfo.net.

Additional information regarding the flow and user interactions can be found in the *Bilinfo Case Plugin (User journey)* document. See [1.2](#page-9-2) [References](#page-9-2).

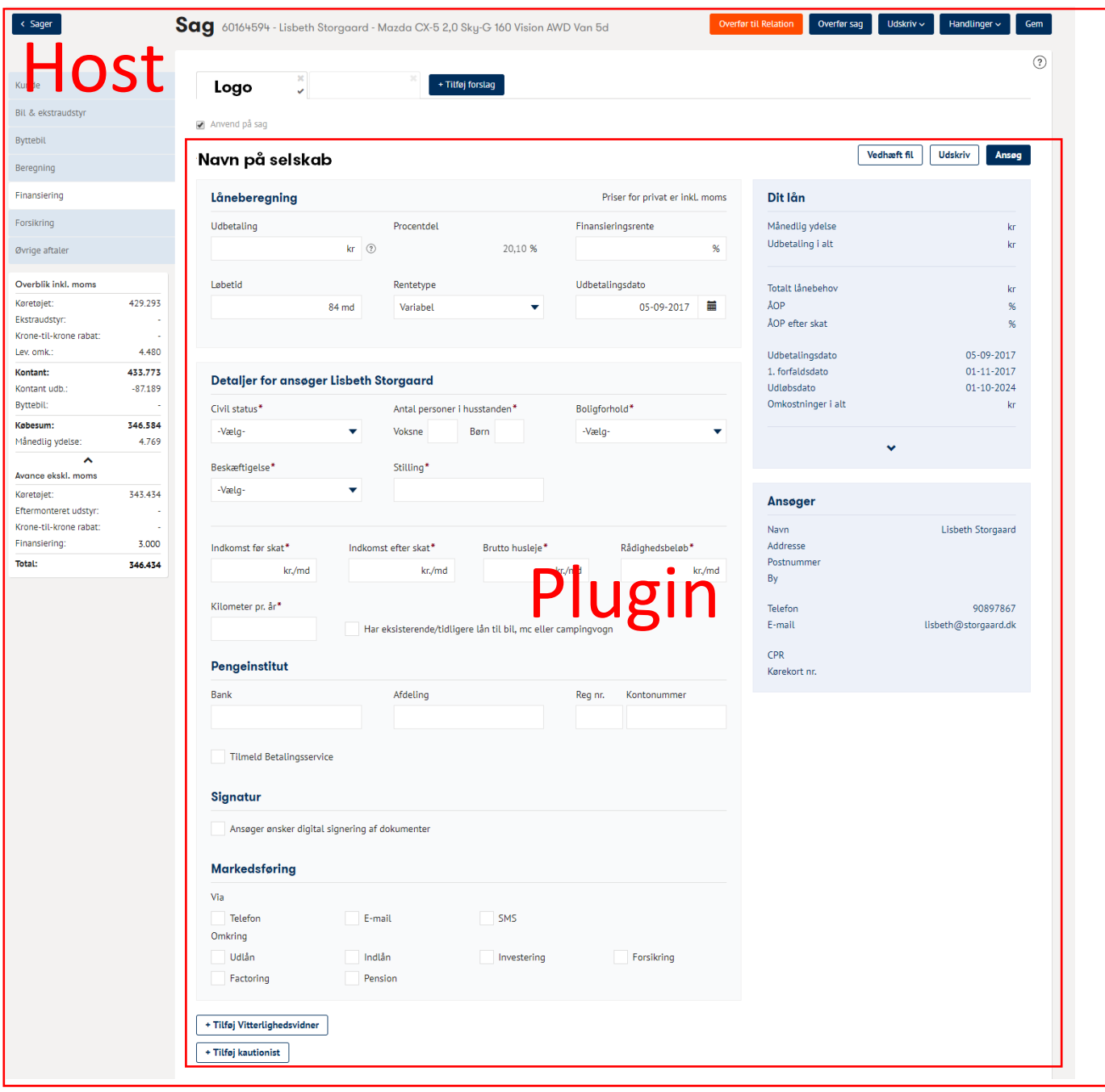

<span id="page-13-1"></span>*Figure 2-2: Case plugin* 

The system is intended to support entry of Finance and Insurance details pertaining to the specific Application (Brand and Product) the Dealer has selected and work within the confines of Bilinfo.net. As such, any necessary information needed by the [Plugin Implementer,](#page-10-2) must be defined and communicated conforming to internal information requirements.

It is recommended, that the implementing party incorporates a user experience similar to that of Bilinfo.net in general. However, understandably, the visual feel in terms of applied color scheme may be different to that of Bilinfo.net to better indicate the [Plugin Implementer](#page-10-2) with which the Application is made.

## <span id="page-15-0"></span>3. Prerequisites

This chapter describes the preliminary information and tasks you should get under way before starting any development on the Plugin Server-Side and the Plugin as a whole. These tasks are dependent on external parties and may take some time to complete.

#### <span id="page-15-1"></span> $3.1$ **Security**

All Bilinfo Shared Services use SSL/TLS (HTTPS) and OAuth 2.0 for Authorization. Additionally, the Case Plugin must authenticate itself with Bilinfo.net via Single Sign-On.

#### <span id="page-15-2"></span> $3.2$ Separate environments

Two instances of th[e Plugin Server-Side](#page-16-0) should be available, one for Production and one for QA.

#### <span id="page-15-3"></span> $3.3$ **Onboarding**

The integrating party must contact Bilinfo.net to start the *onboarding process*. In onboarding, infrastructural information pertaining to the integration is exchanged.

For the Case Plugin integration a number of elements have to be aligned. The onboarding activities include:

- Registration of SSO and OAuth 2.0 integrations covered in the Bilinfo [Auth Services](#page-9-5) (Integration) document.
- Exchange URI's and paths for Partner [Brands & Products API](#page-16-1) in Bilinfo.net
- Retrieve plugin implementer identifier URI for [Application Status API](#page-44-1) callback

## <span id="page-16-0"></span>4. Plugin Server-Side

This chapter will cover the [Plugin Server-Side](#page-16-0) components that must be implemented in order to enable integration of a third party Plugin into Bilinfo.net.

#### <span id="page-16-1"></span> $4.1$ Brands & Products API

The *[Brands & Products API](#page-16-1)* is the primary component of th[e Plugin Server-Side](#page-16-0) and assists the Bilinfo.net site in loading the Plugin correctly. The API is used to present the User with a list of Brands and Products he can use to finance or insure the current vehicle on the Case. Once the User chooses a Brand and Product combination, a *Plugin URL* is used to load the [Plugin Client-Side](#page-18-0) within an *iframe*.

The initial create new offer interaction described above can be seen i[n Figure 4-1.](#page-16-2) Once created Bilinfo.net saves the Plugin URL of the offer and will reuse it for future reloads of it. This subsequent load can be seen in Figure 4-2.

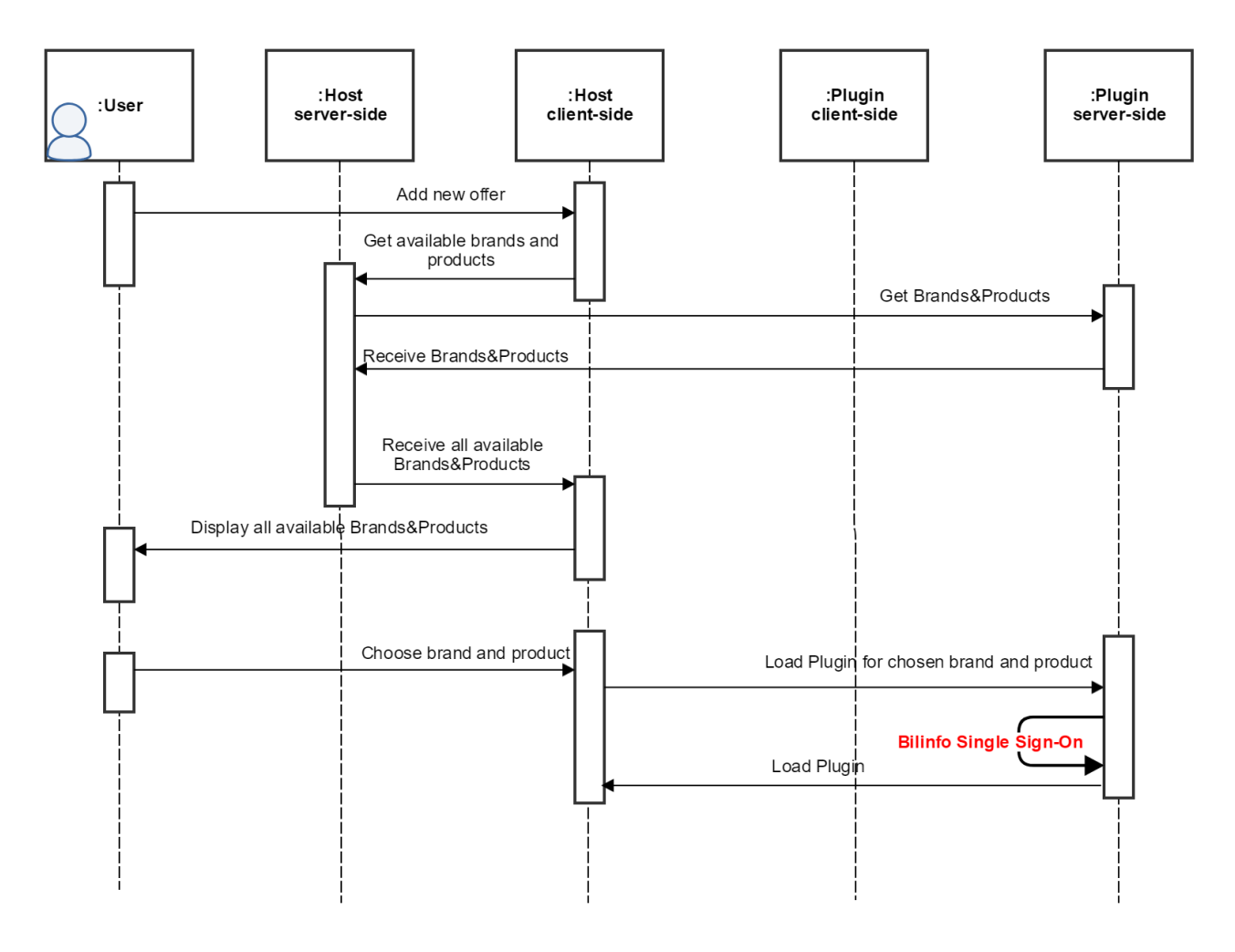

<span id="page-16-2"></span>*Figure 4-1: Create new offer interaction*

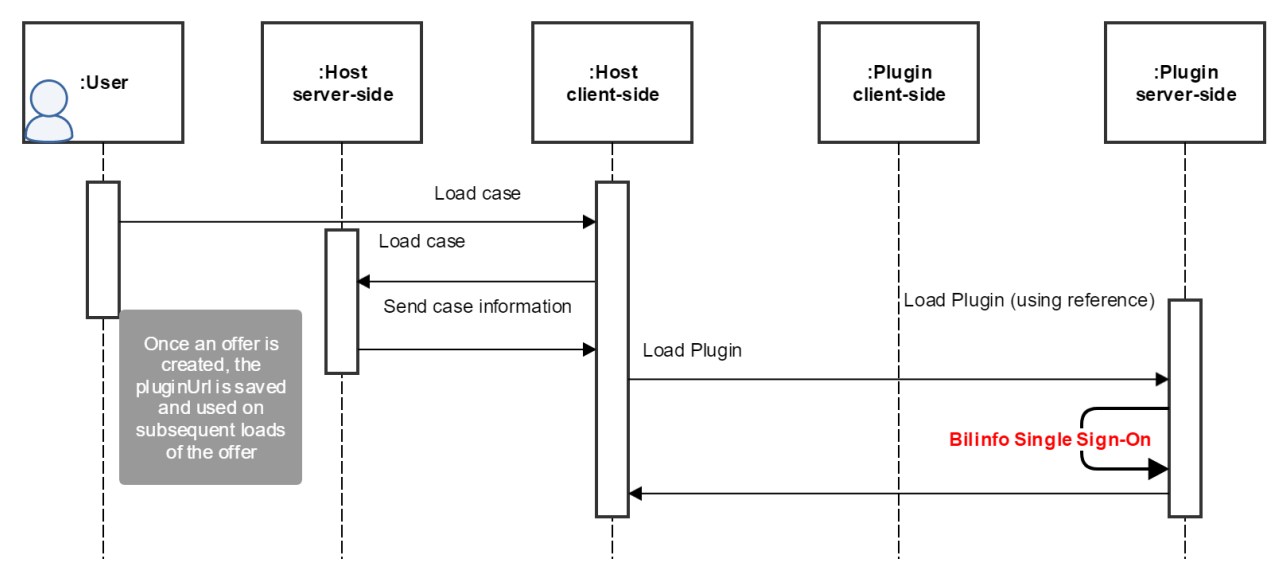

*Figure 4-2: Load existing offer interaction*

<span id="page-17-0"></span>Note, that in both [Figure 4-1](#page-16-2) and [Figure 4-2](#page-17-0) a Single Sign-On (SSO) is negotiated with the Bilinfo Authentication Server. This step is described in further detail in chapte[r 5.](#page-18-0)

Further information regarding the Brands & Products specification can be found in the **Bilinfo Brands and** [Products \(Integration\)](#page-9-3) found in [1.2](#page-9-2) [References](#page-9-2).

## <span id="page-18-0"></span>5. Plugin Client-Side

The *Plugin Client-Side* refers to the web-based User Interface (UI) produced by the HTML, JavaScript and CSS elements provided by the [Plugin Backend.](#page-12-3) It is displayed on the Bilinfo.net site via an iframe.

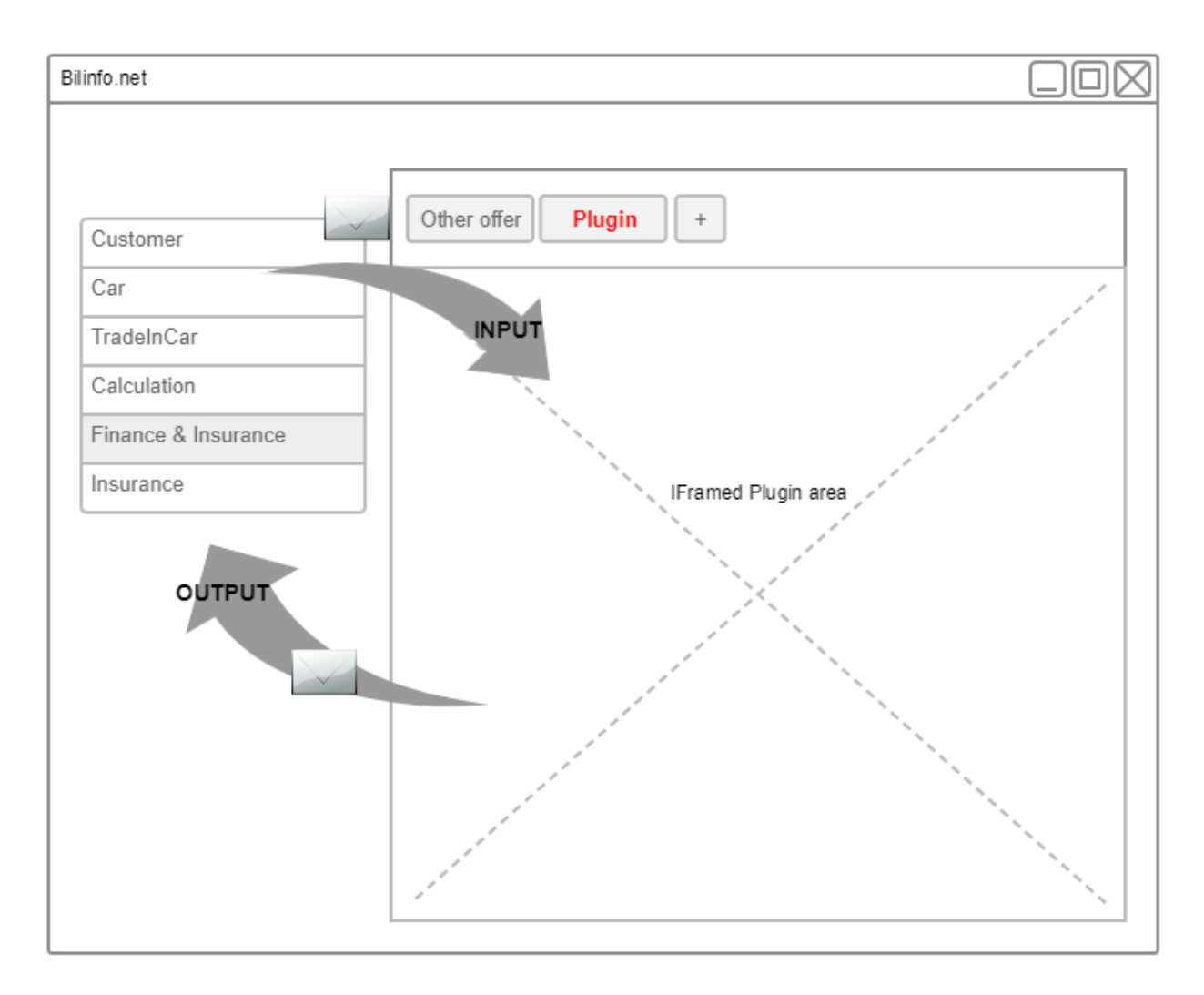

*Figure 5-1: Case Plugin* 

This chapter covers the interactions available to the Plugin Client-Side within the [Host Client-Side](#page-12-4) context. Each section found in this chapter pertains to a portion of the implementation need to interact with Bilinfo. Any interaction with the [Plugin Backend](#page-12-3) is out of scope of this document.

#### <span id="page-18-1"></span> $5.1$ **Security**

Before the Plugin is shown to the user, the Plugin must negotiate Single Sign-On with the Bilinfo Authentication Server. The Plugin must not prompt the user for signing in, it should instead trust Bilinfo to confirm the logged user identity. The user identity is established using the OpenID Connect protocol. Therefore, upon starting up, the Plugin should only grant a session after it has successfully established the user identity.

[Figure 5-2](#page-19-0) shows how the authentication using SSO specified in [Bilinfo Auth Services](#page-9-5) (Integration) document is performed within the context of Bilinfo. Out of the box, the Bilinfo Authentication Service supports Authorization Code and Implicit flow. The Plugin developer can choose the flow it desires to implement; however, since it offers a higher degree of protection, Authorization Code is preferred.

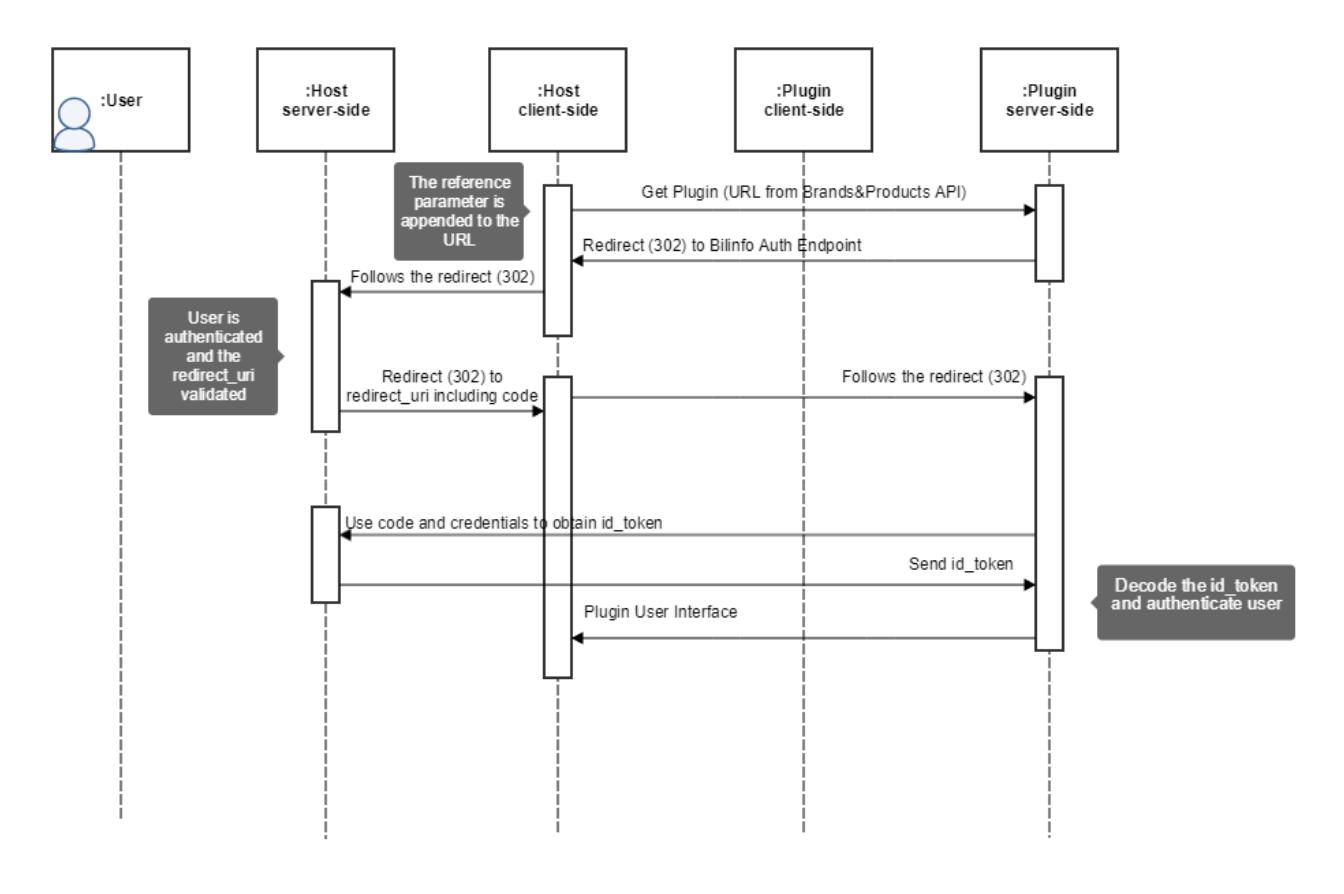

*Figure 5-2: Single Sign-On Authorization Code flow*

<span id="page-19-0"></span>Explaining the OpenID Connect protocol is outside the bounds of this document. However, meaningful information about the supported flows and test credentials may be found in the [Bilinfo Auth Services](#page-9-5) [\(Integration\)](#page-9-5) document.

The protocol revolves around a third party obtaining an id token and optionally an access token. The id token is a self-standing JSON Web Token describing the identity of a user (claims). Furthermore, the access token can be used later on to obtain more detailed information about the user.

The  $id$  token will contain claims about the current user in accordance to the scopes requested by the client. [Table 5-1](#page-20-0) shows a list of accessible scopes along with their associated claims.

#### <span id="page-20-0"></span>*Table 5-1: id\_token claims*

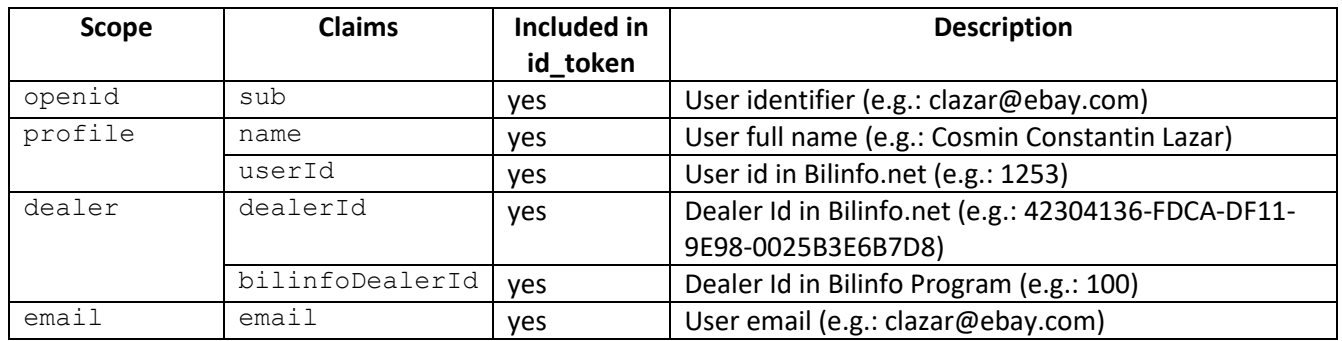

Communication with the Bilinfo Authentication and Authorization Server, Bilinfo Shared Services, or between the Plugin and it`s server-side counterparts shall always take place over a secure connection (TLS).

Please note that most programming languages have libraries that you can use to access and validate tokens. A non-exhaustive list of libraries for various programming languages may be found at the OpenID Connect developers site<sup>3</sup>. Furthermore, if the library supports automatic configuration, you can use the OpenID configuration endpoint [https://www.bilinfo.net/oauth/.well-known/openid-configuration.](https://www.bilinfo.net/oauth/.well-known/openid-configuration)

#### 5.1.1 Content Security Policy (CSP)

The Plugin Client-Side is loaded within an iframe context. In Bilinfo.net a Content-Security-Policy (CSP) header is set, that will reject all non-https communication. As such, HTTPS is mandatory when providing Case Plugin static files and API calls.

It is strongly recommended that the Case Plugin uses CSP headers in turn to best protect their iframe solution from being used in unexpected ways.

The Content-Security-Policy **frame-ancestors<sup>4</sup>** directive may be used to assert access only from

- [https://www.bilinfo.net](https://www.bilinfo.net/)
- [https://qa01-www.bilinfo.net](https://qa01-www.bilinfo.net/)

```
Content-Security-Policy: frame-ancestors https://www.bilinfo.net http://qa01-
www.bilinfo.net;
```
#### 5.1.2 X-Frame-Options

 $\overline{a}$ 

Given that the Content-Security-Policy header is primarily supported in modern versions of major browsers, we recommend also using the **X-Frame-Options<sup>5</sup>** header to enable controlling requests on older browsers.

<sup>3</sup> <http://openid.net/developers/libraries/>

<sup>4</sup> <https://developer.mozilla.org/en-US/docs/Web/HTTP/Headers/Content-Security-Policy/frame-ancestors>

<sup>5</sup> <https://developer.mozilla.org/en-US/docs/Web/HTTP/Headers/X-Frame-Options>

#### Again, allow access from

- [https://www.bilinfo.net](https://www.bilinfo.net/)
- [https://qa01-www.bilinfo.net](https://qa01-www.bilinfo.net/)

X-Frame-Options: allow-from https://www.bilinfo.net http://qa01-www.bilinfo.net;

Please avoid using the meta tag when applying this, but rather put it in the HTTP response header.

#### <span id="page-21-0"></span> $5.2$ Handling the reference

When loading the Plugin, the Host will generate a unique identifier and pass it to the Plugin by appending a "reference" query string parameter to the plugin load URL, e.g. [https://example.com/plugin?reference=1234a](https://example.com/plugin?reference=1234)bcd).

The Plugin should save the provided reference and supply it in the header section of all the messages it sends to the Host. The Host will also supply the plugin reference in the header of all the messages it sends. It is recommended – though not necessary – that the client validates against it. How the reference is passed to the Host is described in further detail in the [Messaging](#page-22-0) section.

The Host will reuse the reference on each subsequent re-initialization of the Plugin. This means that the identifier may be used for saving or reloading instance-specific user data or provide other meaningful instancespecific information back to th[e Plugin Backend.](#page-12-3) This is not mandatory, but may enrich the data available to the [Plugin Implementer](#page-10-2) and improve the overall user experience using the Plugin.

Note: During the load sequence described in [Handshake](#page-25-0) section, the Plugin needs to authenticate the current user by using the Bilinfo Single Sign-On sequence. Performing this authentication will result in a series of redirects, through which it is important that the Plugin keep a hold of the reference that was supplied during these redirects.

#### <span id="page-21-1"></span> $5.3$ User Interface

This section describes certain guidelines, which should be considered, when developing a Case Plugin to be hosted within the Bilinfo user interface.

The following guidelines may be considered:

- Screen size
	- o Height is unbound
	- o Width
		- When in full screen: 1184, afterwards 900
		- **F** iPad landscape: 733
- Modal and errors: The Plugin is encouraged to use its own screen space to provide meaningful errors
- **Printing**
- **Bookmarks**

- Top navigation – will be disallowed – the plugin can only control its own iframe and will not be able to set top window navigation (aka will not be able to change the address of the current page, opening links in new tabs/windows will probably be allowed)

#### <span id="page-22-0"></span>5.4 **Messaging**

The communication between the Host Client-Side and Plugin Client-Side is done using the HTML5 Window.postMessage() infrastructure as it allows safe cross-origin communication. You can read more about sending and receiving messages at Mozilla Developer Network (MDN) web docs<sup>6</sup>. The communication protocol will be versioned according to Semantic Versioning rules<sup>7</sup>.

The two parties (Host and Plugin) will exchange data by posting messages to each other. The posted messages are required to follow the structure defined by in [ApplicationMessage](#page-22-1) section. After sending an ApplicationMessage, the browser will wrap the message into a MessageEvent and deliver it to the intended destination.

### 5.4.1 MessageEvent

To enable safe data transfer from one frame to another, browsers automatically encapsulate all sent messages in a MessageEvent.

For the purpose of this integration, only the properties seen in [Table 5-2](#page-22-2) are required. An example can be seen in [Listing 5-1.](#page-22-3)

#### <span id="page-22-2"></span>*Table 5-2: MessageEvent properties*

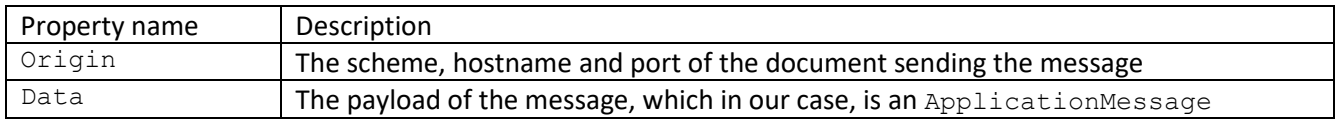

**{**

**}**

```
"origin": "https://www.bilinfo.net/",
"data": { ...ApplicationMessage... }
```
*Listing 5-1: MessageEvent example*

<span id="page-22-3"></span>One should think of MessageEvent as a Transport Layer, enabling security validation and payload carry. The security part is described in further detail in the [Security](#page-23-0) section.

### <span id="page-22-1"></span>5.4.2 ApplicationMessage

An *[ApplicationMessage](#page-22-1)* contains the protocol specific data exchanged between the Host and Plugin. The message is composed of two mandatory parts: a *[Header](#page-23-1)* and a [Body.](#page-23-2)

l <sup>6</sup> <https://developer.mozilla.org/en-US/docs/Web/API/Window/postMessage>

<sup>7</sup> <http://semver.org/>

#### <span id="page-23-1"></span>*Header*

The *[Header](#page-23-1)* is a mandatory part of a message containing general-purpose information. [Table 5-3](#page-23-3) shows the mandatory properties for an ApplicationMessage.

<span id="page-23-3"></span>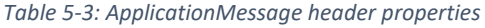

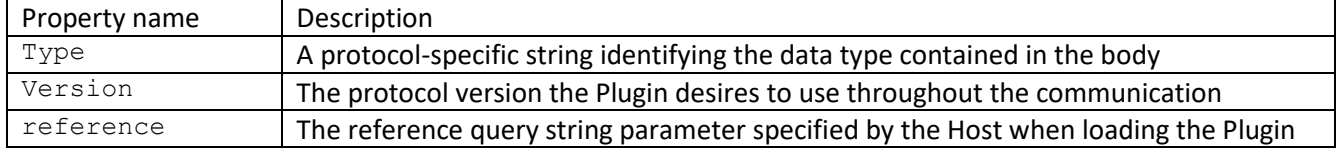

#### <span id="page-23-2"></span>*Body*

The [Body](#page-23-2) is a mandatory part of a message containing actual application data, according to the type specified in the header. [Listing 5-2](#page-23-4) shows an example of a handshake request enveloped in a MessageEvent.

```
{
      "origin": "https://www.bilinfo.net/",
      "data": {
            "header":{
                  "type": "handshake.request",
                  "version": "1.0.0",
                  "reference": "1234"
            },
            "body":{ }
      }
}
```
*Listing 5-2: ApplicationMessage embedded in MessageEvent*

#### <span id="page-23-4"></span><span id="page-23-0"></span> $5.5$ Security

Security procedures need to be employed by the Host and Plugin when sending and receiving data, according to the following. This section will cover the security measures, that must be adhered to when sending and receiving data to and from the Host.

#### 5.5.1 Sending data

Sending data is achieved through a Window.postMessage call as seen in [Listing 5-3.](#page-23-5) The properties can be seen in [Table 5-4.](#page-23-6)

```
window.postMessage(message, targetOrigin, [transfer]);
```
*Listing 5-3: Sending data example* 

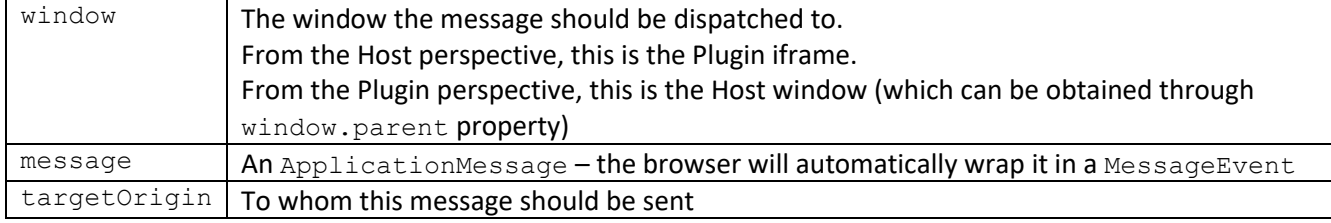

#### <span id="page-23-6"></span><span id="page-23-5"></span>*Table 5-4: window.postMessage parameters*

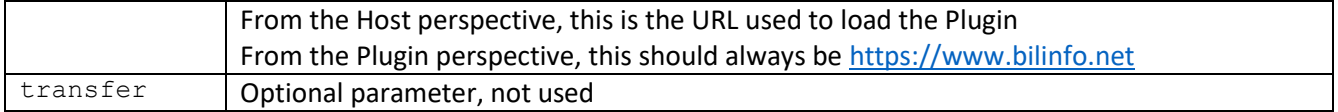

It is paramount always to specify the targetOrigin, when posting a message, as this is the only way to authenticate the receiving frame. Specifying "\*" as the targetOrigin in production is forbidden, as it will cause the browser to post messages to any frame, regardless of origin.

#### 5.5.2 Receiving data

**}**

l

Receiving data is achieved by subscribing to the "message" event. An example can be seen in [Listing 5-4.](#page-24-0)

```
window.addEventListener("message", receiveMessage, false);
function receiveMessage(event)
{
      //perform security checks
```

```
Listing 5-4: Receiving data example
```
<span id="page-24-0"></span>The receiveMessage event handler will be called with a MessageEvent parameter. Upon receiving a message, the receiving party should *always*:

- Check the origin attribute of the event to authenticate the sender
- Perform input validation on the data attribute to ensure it's in the desired format, i.e. ApplicationMessage.
- Check the origin properly exactly to match the FQDN(s) you expect. Note that code such as that found in [Listing 5-5](#page-24-1) leads to very imprecise matching and may result in insecure data reception. Consider that an origin "www.owasp.org.attacker.com" would result in a positive match.

```
if (message.orgin.indexOf(".owasp.org")!=-1){ 
      /* ... */
}
```
*Listing 5-5: Insecure Fully Qualified Domain Name (FQDN) check example*

<span id="page-24-1"></span>Additionally, even after receiving a message from an authenticated origin, it is of good practice to never evaluate the received messages as code by using e.g. eval() or DOM insertion via innerHTML. Doing so, will enable Cross-site scripting (XSS), which may have a severe impact on both Bilinfo.net and the [Plugin Backend](#page-12-3) and any related subsystems.

You can read more about security recommendations when doing web messaging at the *Open Web Application*  S*ecurity Project* (OWASP) web site<sup>8</sup>.

<sup>&</sup>lt;sup>8</sup> [https://www.owasp.org/index.php/HTML5\\_Security\\_Cheat\\_Sheet#Web\\_Messaging](https://www.owasp.org/index.php/HTML5_Security_Cheat_Sheet#Web_Messaging)

#### <span id="page-25-0"></span>5.6 Handshake

The *handshake* procedure – seen in [Figure 5-3](#page-25-1) – ensures that both parties are fully loaded and agree upon what protocol specification version they are going to use. The Plugin should wait for the completion of the handshake procedure before becoming available for user interaction. A loading indicator or spinner should be displayed until completion.

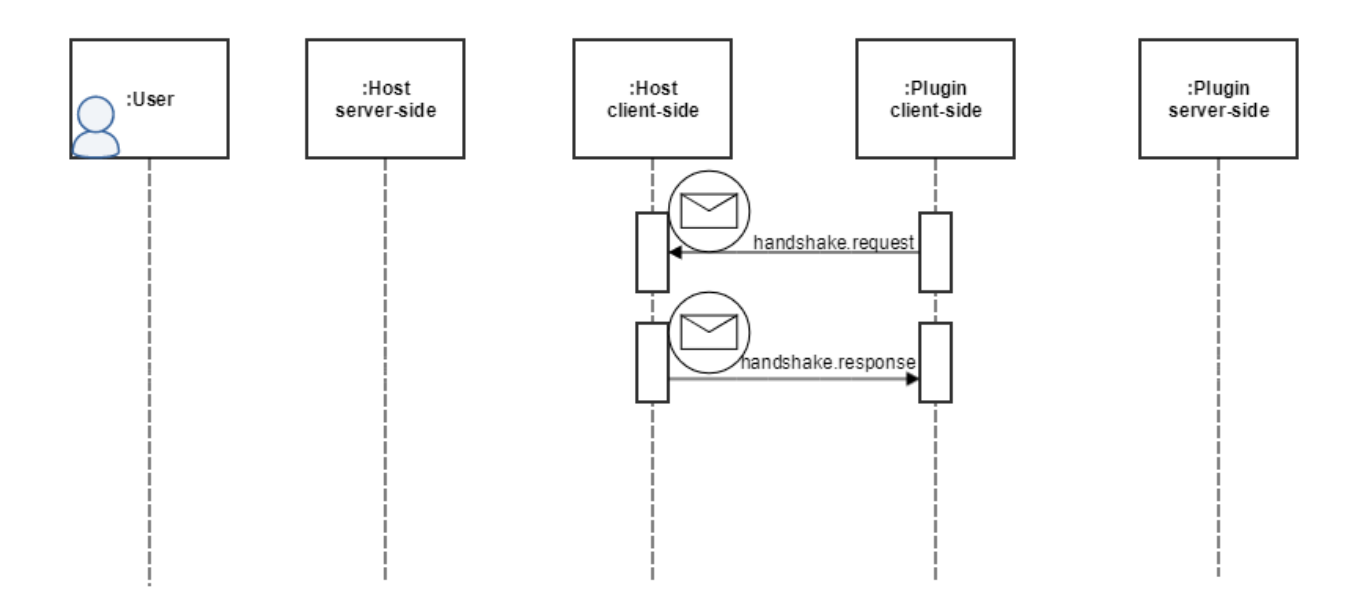

*Figure 5-3: Handshake interaction* 

<span id="page-25-1"></span>The Plugin will initiate the handshake procedure, specifying the highest protocol version it supports. The Host will then accept or reject the handshake request. For instance, a handshake request can be rejected if the version specified by the Plugin is not supported by the Host

The protocol is versioned according to Semantic Versioning guidelines. This means that only changes to the major component of the version (e.g. going from 1.0.0 to 2.0.0) will not be backwards compatible. Changes to the minor (e.g. 1.0.0 to 1.1.0) and patch (e.g. 1.0.0 to 1.0.1) component will always be backwards compatible. Consequently, during the handshake protocol, the two parties should agree on the major version component. As an example, it is valid for the Host to use version 1.2.3 while the Plugin uses 1.0.0.

The Plugin should always specify the version using all three components and not use any pre-release specifiers. Please refer to the guidelines specified in [Table 5-5.](#page-25-2)

<span id="page-25-2"></span>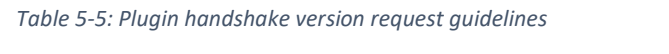

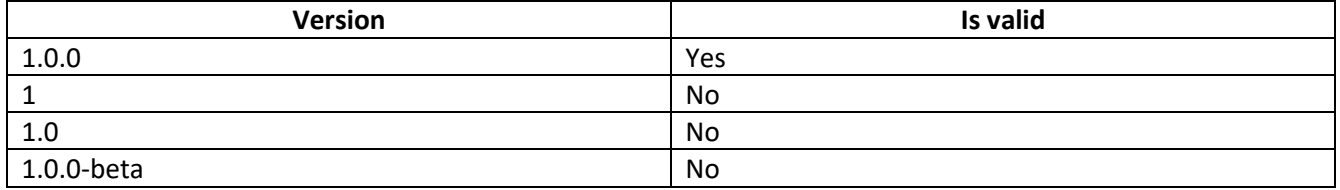

The handshake sequence follows the steps illustrated below:

- 1. The Host will load the Plugin specifying the reference query string parameter
- 2. The Plugin will send a *[Handshake Request Message](#page-26-0)*
- 3. The Host will send a *[Handshake](#page-26-1) Response Message*

Host will tolerate multiple hhandshake requests from the same Plugin, successfully accepting to all of them if they are valid. Therefore, when implementing the handshake sequence, the Plugin developer can use the setInterval function to request a handshake until it receives an acceptance from the Host. Please remember to cancel the interval once you received a handshake acceptance/rejection.

### <span id="page-26-0"></span>5.6.1 Handshake Request Message

The *[Handshake Request Message](#page-26-0)* specification and example can be seen i[n Table 5-6](#page-26-2) an[d Listing 5-6](#page-26-3) respectively.

<span id="page-26-2"></span>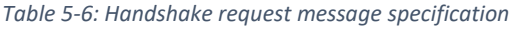

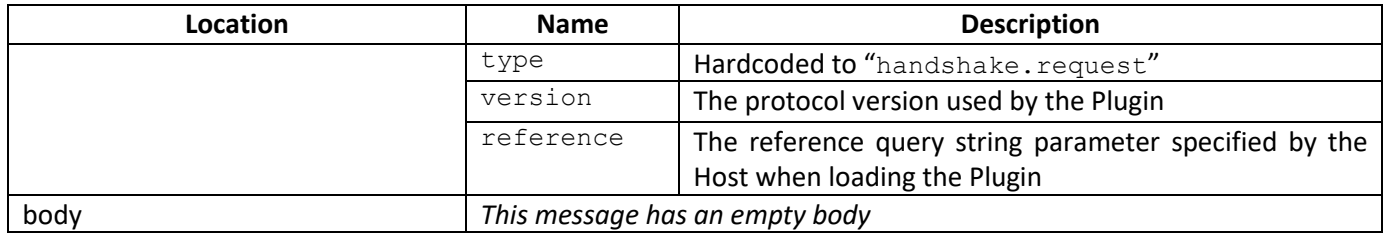

#### *Example*

```
{
      "header":{
            "type": "handshake.request",
            "version": "1.0.0",
            "reference": "1234abcd"
      },
      "body":{ }
}
```
*Listing 5-6: Handshake request message example*

#### <span id="page-26-3"></span><span id="page-26-1"></span>5.6.2 Handshake Response Message

The *[Handshake](#page-26-1) Response Message* specification can be seen in [Table 5-7.](#page-26-4) Example responses can be seen in [Listing 5-7](#page-27-0) and [Listing 5-8](#page-27-1) for successful and failed handshakes, respectively.

<span id="page-26-4"></span>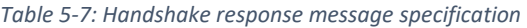

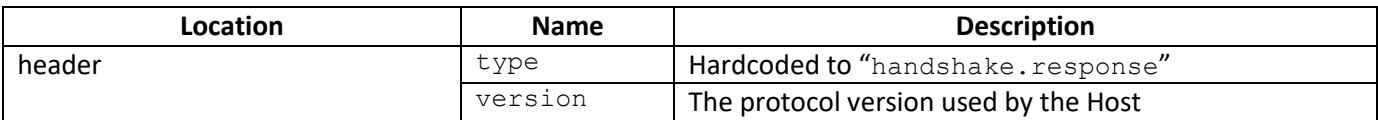

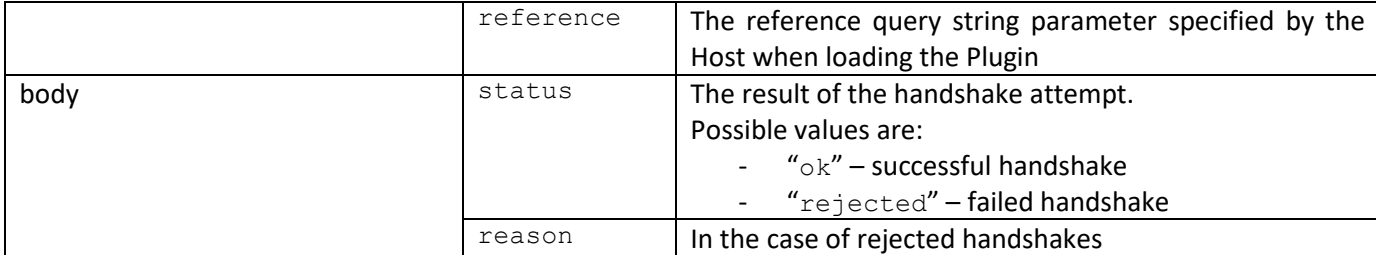

```
Successful handshake
```

```
{
      "header":{
            "type": "handshake.response",
            "version": "1.2.3",
            "reference": "1234abcd"
      },
      "body":{
            "status": "ok"
      }
}
```
*Listing 5-7: Successful handshake response message*

```
Failed handshake
```

```
{
      "header":{
            "type": "handshake.response",
            "version": "9.2.3",
            "reference": "1234abcd"
      },
      "body":{
            "status": "rejected"
            "reason": "version not specified or not supported"
      }
}
```
*Listing 5-8: Failed handshake response message*

#### <span id="page-28-0"></span>5.7 Data exchange interaction

This section will cover the data and message exchanges between the Host and Plugin – after a successful Handshake has been performed. [Figure 5-4](#page-28-1) shows the typical data exchange flow between the Host and Plugin.

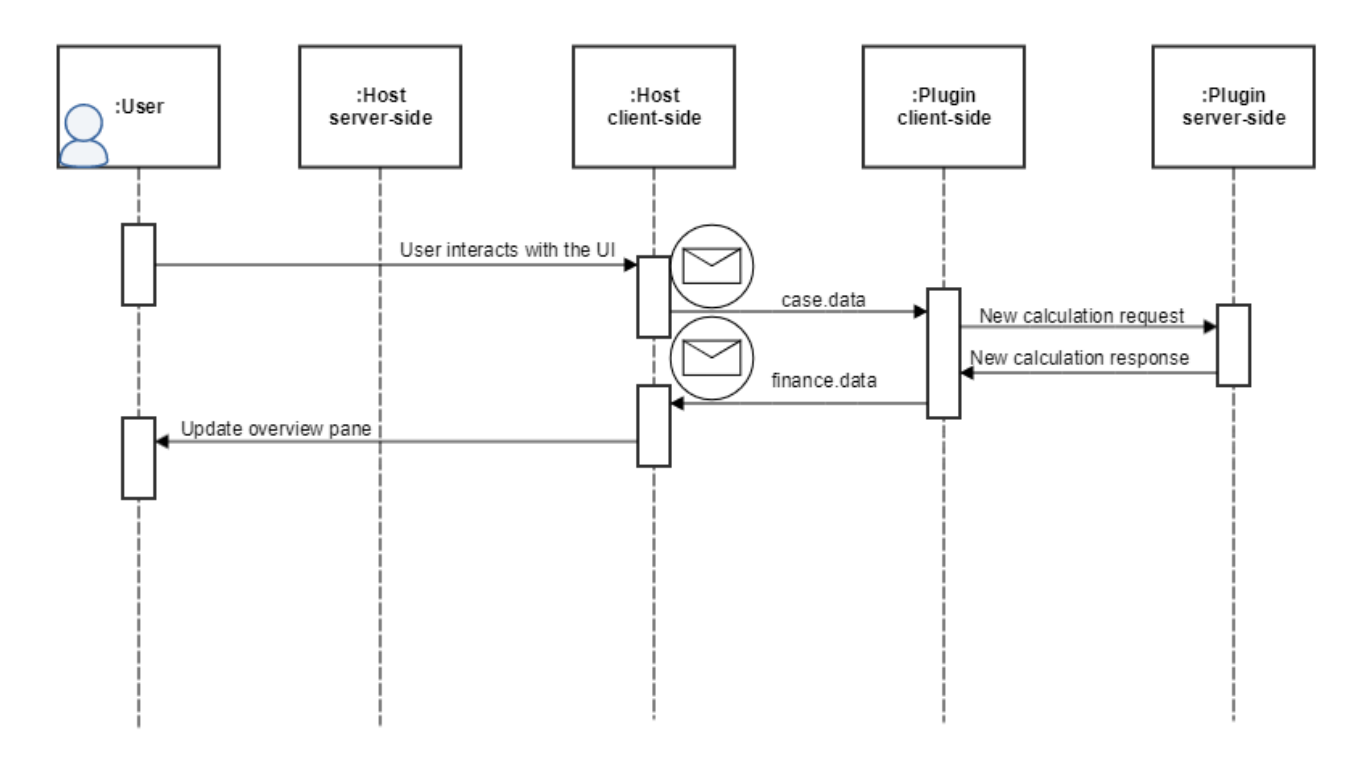

*Figure 5-4: Data exchange interaction*

<span id="page-28-1"></span>The Host will send updates to the Plugin in real-time and the Plugin via the data.case message. The Plugin is expected to report information back to the Host in real-time via the finance.data message. The message finance.data is only for finance and leasing, other services like insurance is not expected to send data back.

## 5.7.1 Input (Host-to-Plugin)

Input defines the data the Host will send to the Plugin. The Plugin does not have VETO power<sup>9</sup> towards accepting or denying the data sent by the host. However, in the case of invalid data, the Plugin may choose to display an error message to the user via its own user interface.

All the Case data will be sent to the Plugin via a single message containing information about the Customer ([PrivateCustomer](#page-29-0) or [BusinessCustomer](#page-31-0)), [Car](#page-33-0) and [TradeInCar.](#page-37-0)

Subsequent updates to the Case – performed either by the user via updates or automatically via recalculations – will result in the Plugin receiving a new message containing information about all the entities, not just the modified ones. This means that the Plugin can always consider the last received message as the "source of truth".

l <sup>9</sup> Power or ability to unilaterally stop an official action (la. "I forbid")

There are no guarantees about the minimum amount of data the Host will send to the Plugin. This is because data is being sent to the Plugin as the user enters it. Therefore, the Plugin should be able to deal with missing fields, or fields initialized with null or empty string.

#### <span id="page-29-3"></span>*Case specification message*

[Table 5-8](#page-29-1) shows the specification for the data.case message sent from the Host to the Plugin. In essence, this specification body may be read as the root type, with each subtype – and their respective subtypes – specified in the following subsections.

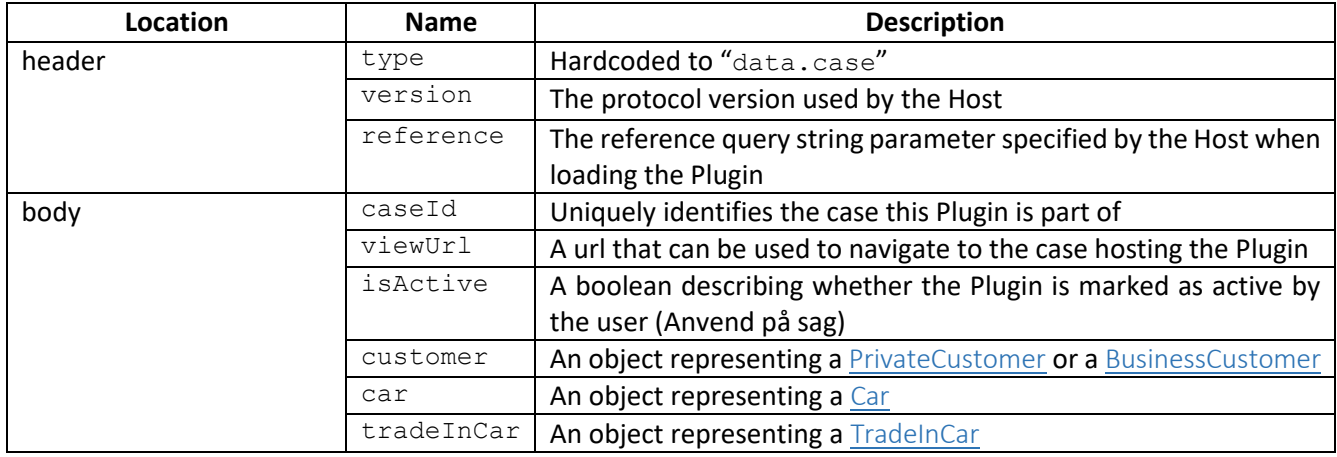

#### <span id="page-29-1"></span>*Table 5-8: Case data message specification*

#### <span id="page-29-0"></span>PrivateCustomer

[Table 5-9](#page-29-2) shows the specification for the PrivateCustomer variant of the customer field of the [Case](#page-29-3)  [specification](#page-29-3) message. An example can be seen in [Listing 5-9](#page-31-1) on Page [31.](#page-31-1)

<span id="page-29-2"></span>*Table 5-9: PrivateCustomer data specification*

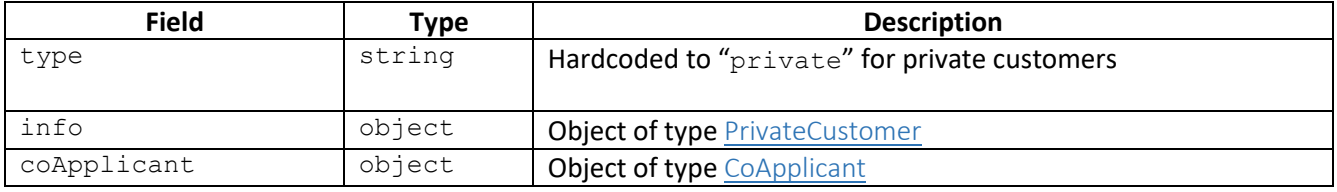

#### PrivateCustomerInfo

[Table 5-10](#page-29-4) shows the specification for the PrivateCustomerInfo type, member of the [PrivateCustomer](#page-29-0) type.

<span id="page-29-4"></span>*Table 5-10: PrivateCustomerInfo data specification*

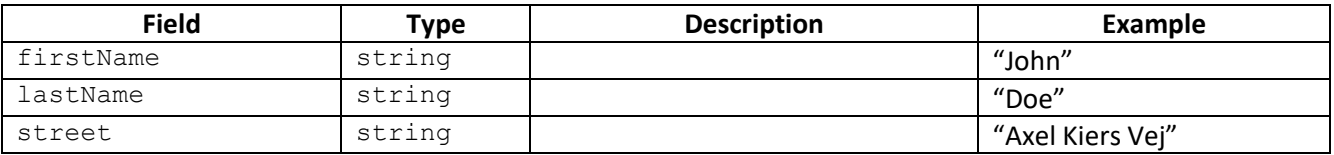

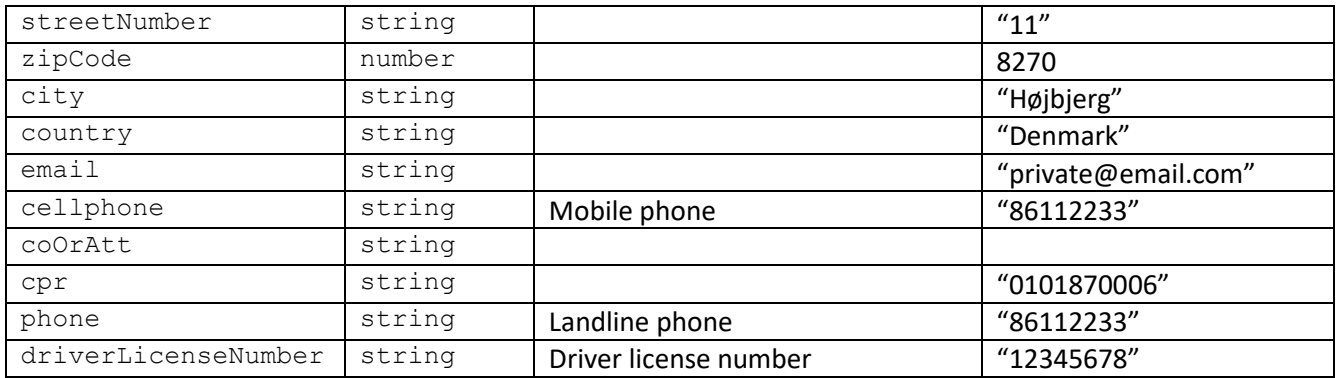

#### <span id="page-30-0"></span>CoApplicant

[Table 5-11](#page-30-1) shows the specification for the CoApplication type with example values, member of the [PrivateCustomer](#page-29-0) type.

<span id="page-30-1"></span>*Table 5-11: CoApplicant data specification*

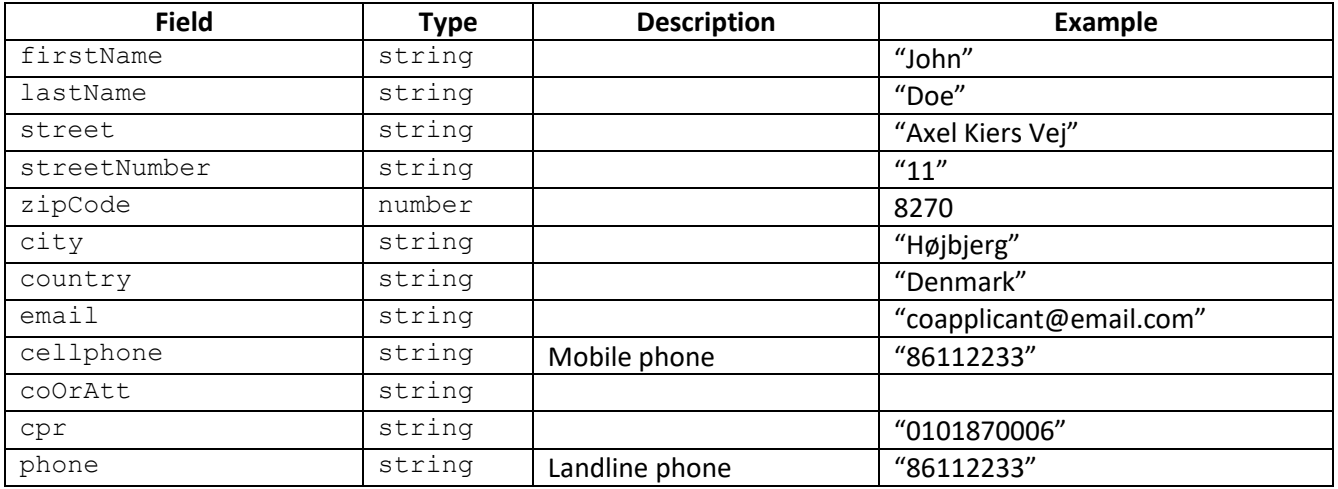

#### Example

[Listing 5-9](#page-31-1) shows an example of th[e PrivateCustomer](#page-29-0) variant of the customer type. This is a part of the overall [Case specification](#page-29-3) message received by the Plugin from the Host.

```
"customer": {
   "type": "private",
   "info": {
     "firstName": "Cosmin",
     "lastName": "Lazar",
     "cpr": "2510871212",
     "street": "gade",
     "streetNumber": "1",
     "city": "Aarhus N",
     "zipCode": 8200,
     "country": "denmark",
     "cellphone": "21212121",
     "coOrAtt": null,
     "phone": "21212121"
   },
   "coApplicant": {
     "firstName": "Cosmin2",
     "lastName": "Lazar2",
     "cpr": "2510871212",
     "street": "gade",
     "streetNumber": "1",
     "city": "Aarhus N",
     "zipCode": 8200,
     "country": "sweeden",
     "cellphone": "21212121",
     "coOrAtt": null,
     "phone": "21212121"
  }
}
```
*Listing 5-9: Case data message example*

#### <span id="page-31-1"></span><span id="page-31-0"></span>BusinessCustomer

[Table 5-12](#page-31-2) shows the BusinessCustomer variant of the customer field of the [Case specification](#page-29-3) message.

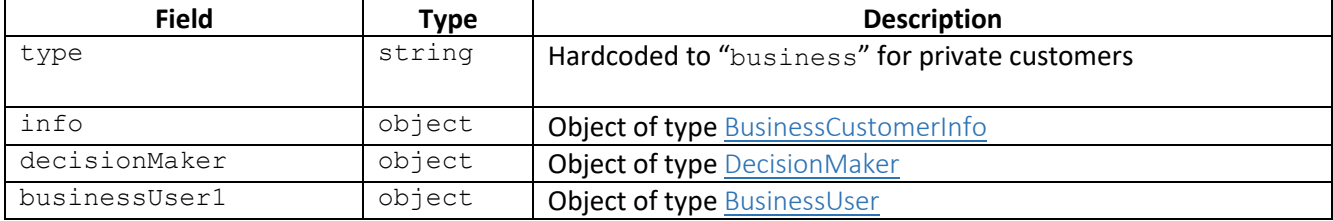

<span id="page-31-2"></span>*Table 5-12: BusinessCustomer data specification*

#### <span id="page-31-3"></span>BusinessCustomerInfo

[Table 5-13](#page-32-2) shows the specification for the BusinessCustomerInfo type, member of the [BusinessCustomer](#page-31-0) type, with example values.

#### <span id="page-32-2"></span>*Table 5-13: BusinessCustomerInfo data specification*

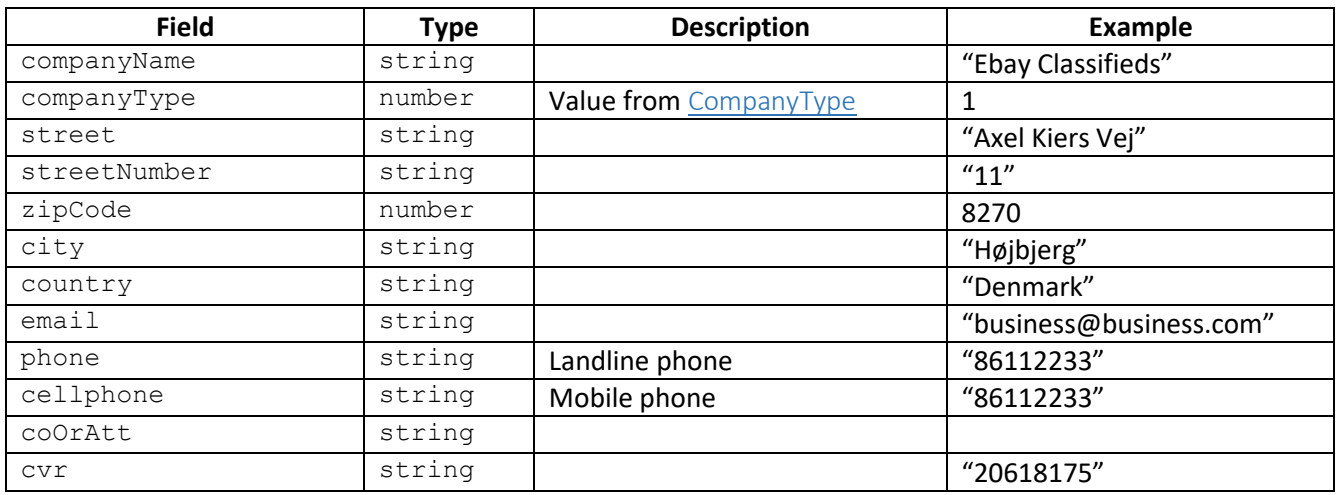

#### <span id="page-32-3"></span>CompanyType

[Table 5-14](#page-32-4) shows the specification for of the CompanyType identifier, member of the **[BusinessCustomerInfo](#page-31-3)** type.

<span id="page-32-4"></span>*Table 5-14: CompanyType data specification*

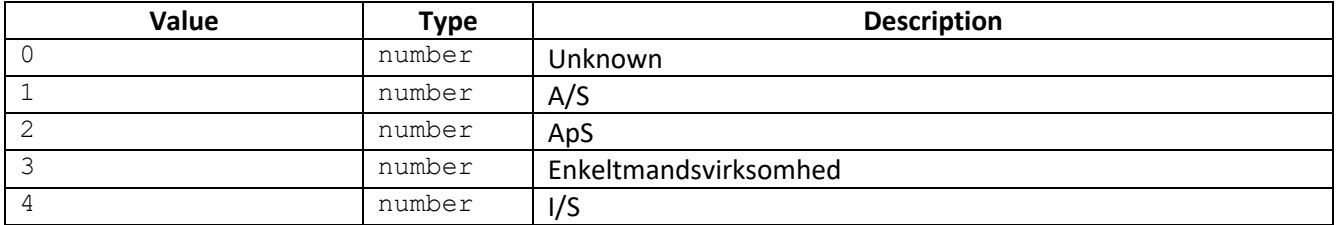

#### <span id="page-32-0"></span>DecisionMaker

[Table 5-15](#page-32-5) shows the specification of the DecisionMaker type, member of the **[BusinessCustomer](#page-31-0)** type.

<span id="page-32-5"></span>*Table 5-15: Decision maker data specification*

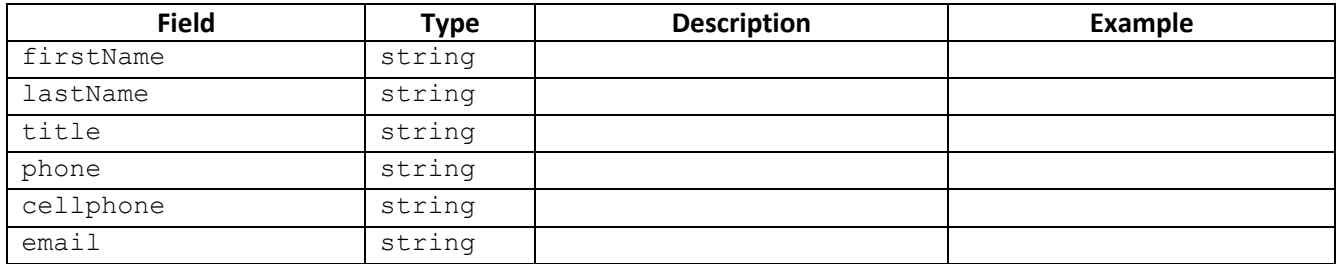

#### <span id="page-32-1"></span>BusinessUser

[Table 5-16](#page-33-1) shows the specification of the BusinessUser type, member of the **[BusinessCustomer](#page-31-0)** type.

#### <span id="page-33-1"></span>*Table 5-16: Business user data specification*

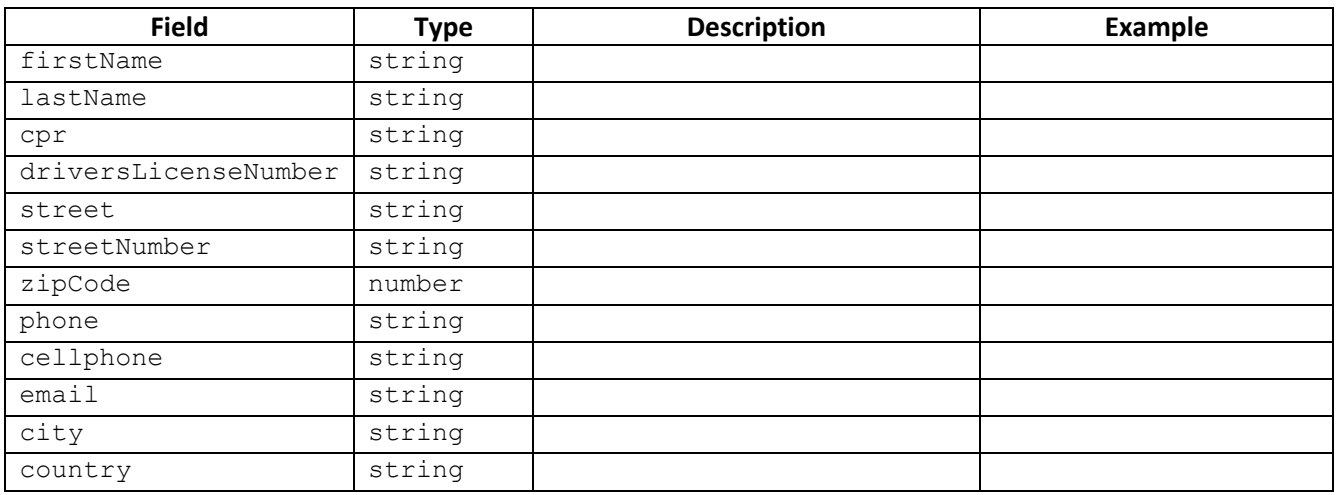

#### <span id="page-33-0"></span>Car

## [Table 5-17](#page-33-2) shows the specification of the Car type found in the car field of the [Case specification](#page-29-3) message.

<span id="page-33-2"></span>*Table 5-17: Car data specification*

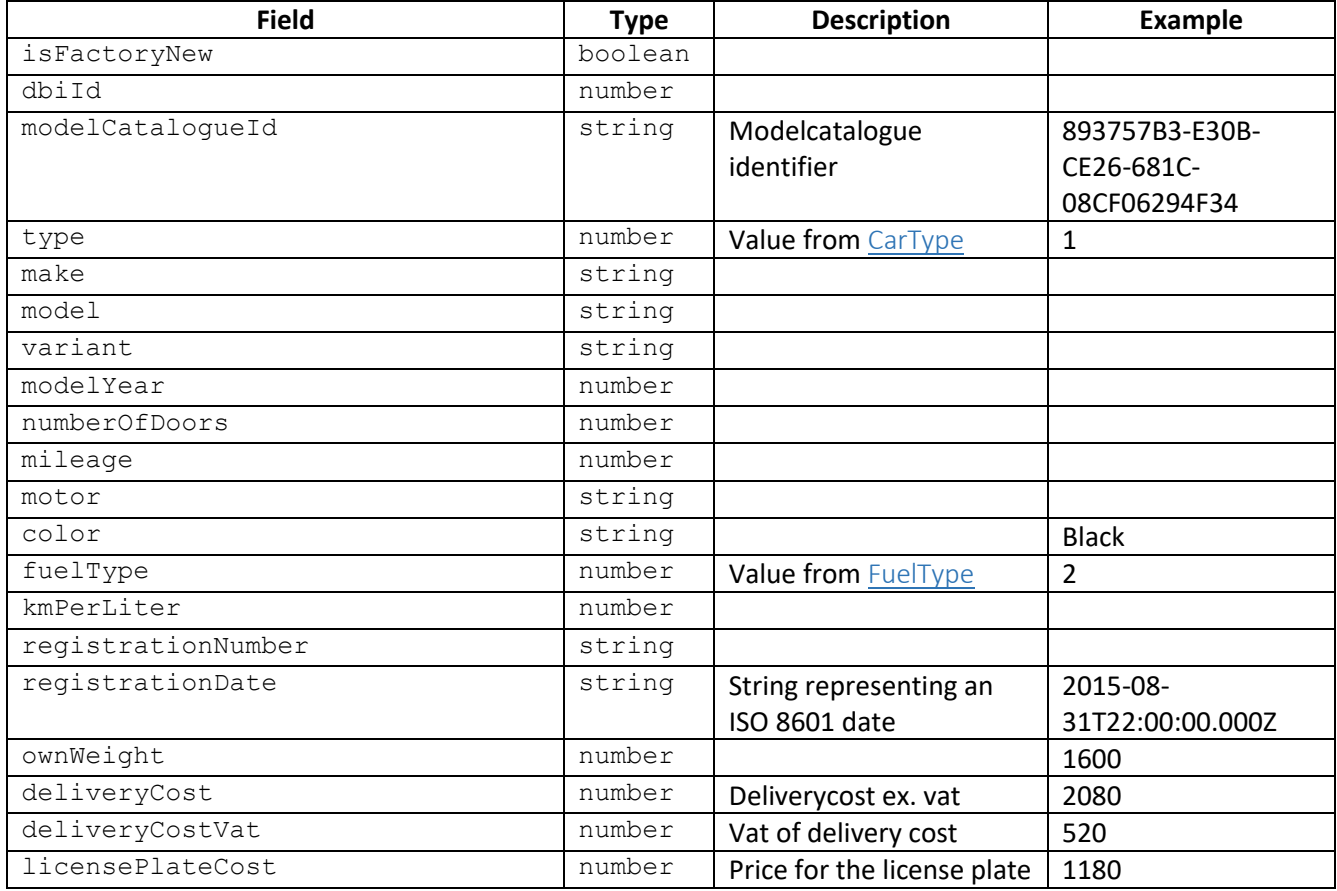

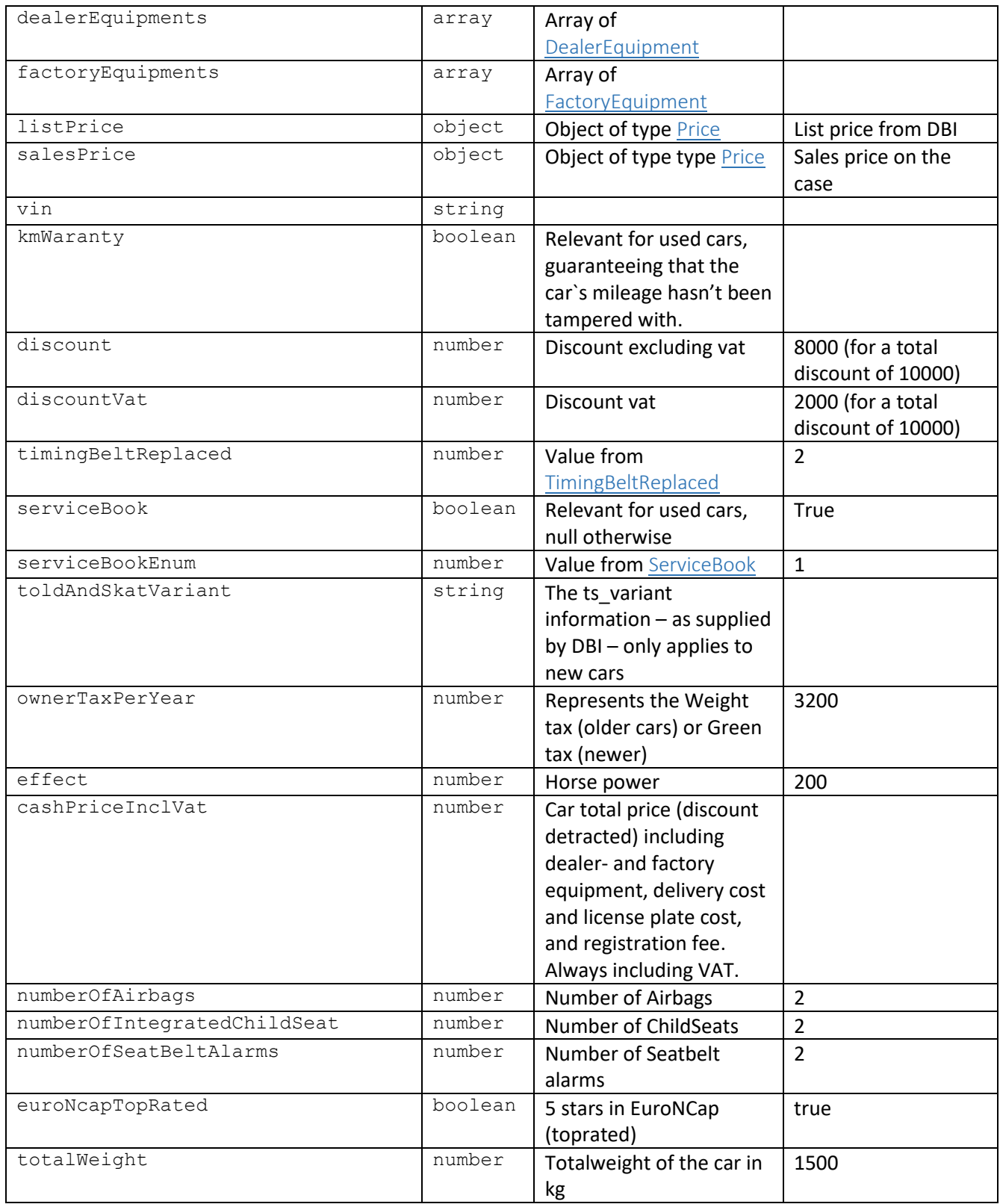

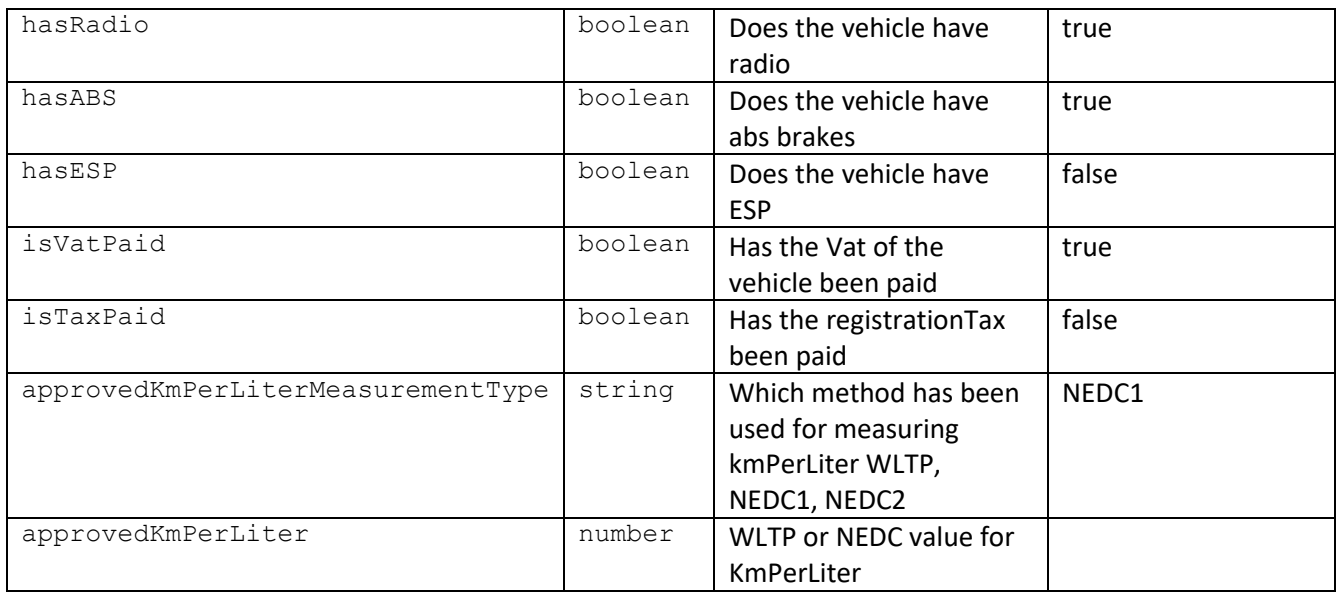

#### <span id="page-35-0"></span>CarType

## [Table 5-18](#page-35-2) shows the specification of the [Car](#page-33-0)Type type, member of the Car and [TradeInCar](#page-37-0) types.

<span id="page-35-2"></span>*Table 5-18: CarType data specification*

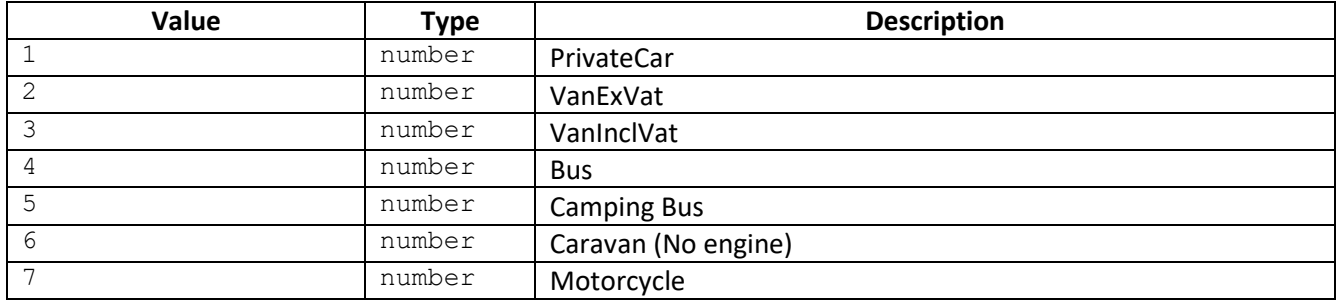

#### <span id="page-35-1"></span>FuelType

[Table 5-19](#page-35-3) shows the specification for the FuelType identifier, member of the [Car](#page-33-0) and [TradeInCar](#page-37-0) types.

<span id="page-35-3"></span>*Table 5-19: FuelType data specification*

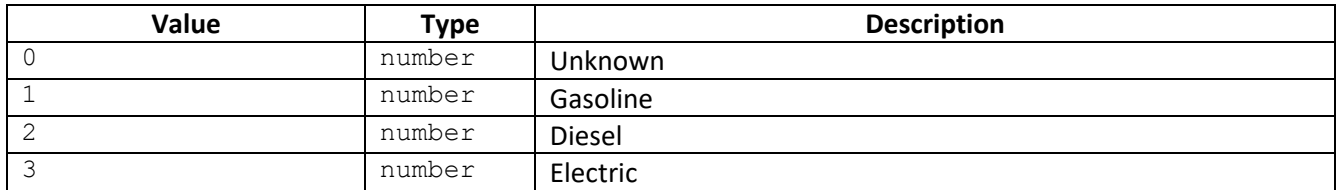

## <span id="page-35-4"></span>Price

[Table 5-20](#page-36-3) shows the specification for the Price type, member of the [Car](#page-33-0) and [FactoryEquipment](#page-36-1) types.

#### <span id="page-36-3"></span>*Table 5-20: Price data specification*

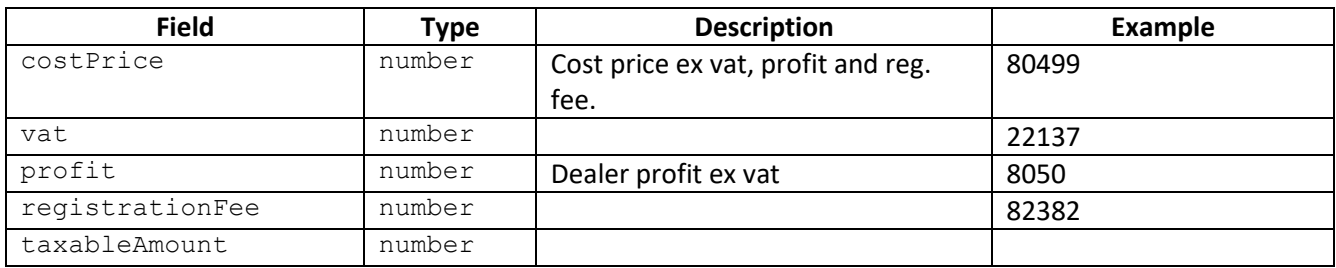

#### <span id="page-36-0"></span>DealerEquipment

[Table 5-21](#page-36-4) shows the specification for the DealerEquipment type, member of the [Car](#page-33-0) type.

<span id="page-36-4"></span>*Table 5-21: DealerEquipment data specification*

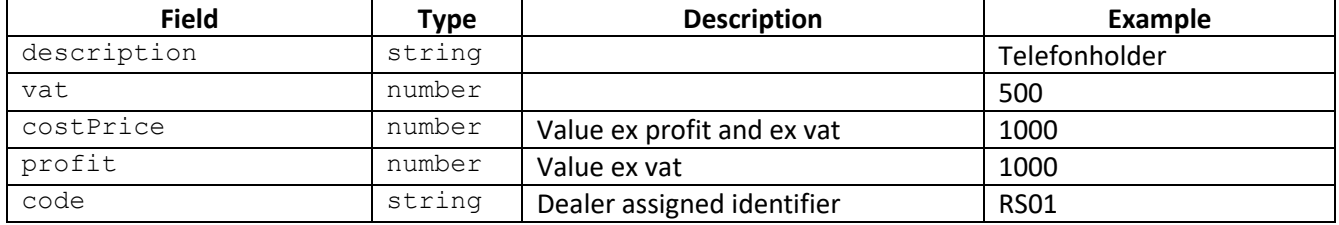

#### <span id="page-36-1"></span>FactoryEquipment

[Table 5-22](#page-36-5) shows the specification for the FactoryEquipment type, member of the [Car](#page-33-0) type.

<span id="page-36-5"></span>*Table 5-22: FactoryEquipment data specification*

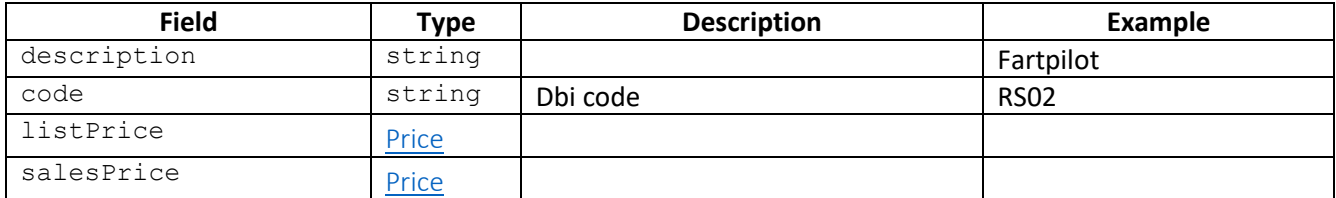

#### <span id="page-36-7"></span><span id="page-36-2"></span>TimingBeltReplaced

[Table 5-23](#page-36-6) shows the specification for the TimingBeltReplaced type, member of the [Car](#page-33-0) and [TradeInCar](#page-37-0) types.

<span id="page-36-6"></span>*Table 5-23: TimingBeltReplaced data specification*

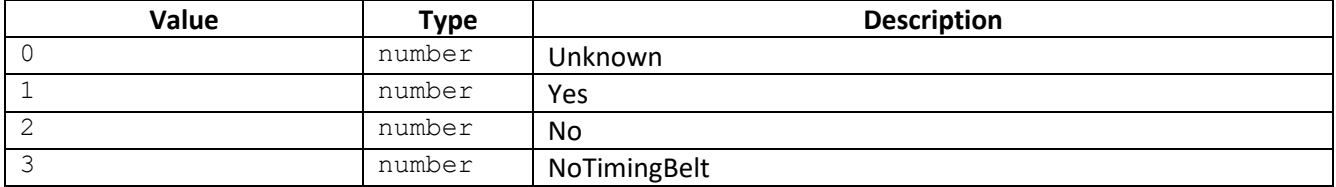

#### <span id="page-37-1"></span>ServiceBook

[Table 5-24](#page-37-2) shows the specification for the [ServiceBook](#page-37-1) type, member of the [Car](#page-33-0) and [TradeInCar](#page-37-0) types.

<span id="page-37-2"></span>*Table 5-24: ServiceBook data specification*

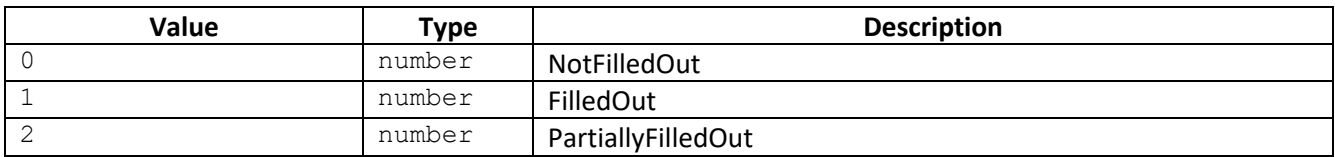

#### <span id="page-37-0"></span>**TradeInCar**

[Table 5-25](#page-37-3) shows the specification of the TraceInCar type found in the tradeInCar field of the Case [specification](#page-29-3) message.

<span id="page-37-3"></span>*Table 5-25: TradeInCar data specification*

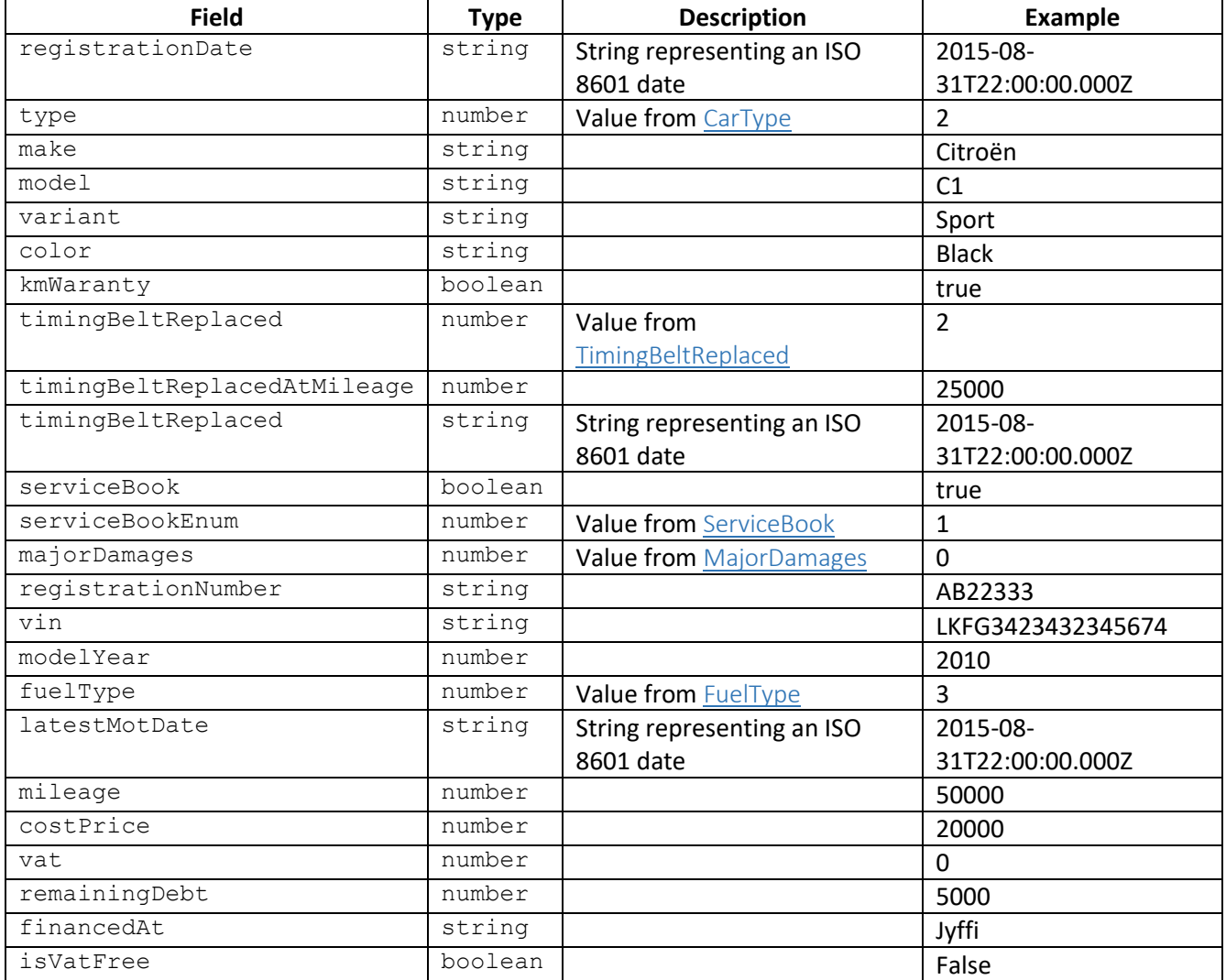

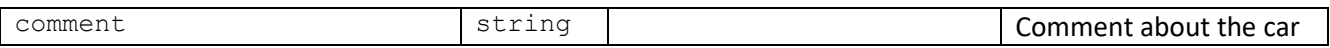

#### <span id="page-38-0"></span>MajorDamages

[Table 5-26](#page-38-1) shows the specification for the MajorDamages identifier, member of the [TradeInCar](#page-37-0) type.

<span id="page-38-1"></span>*Table 5-26: MajorDamages data specification*

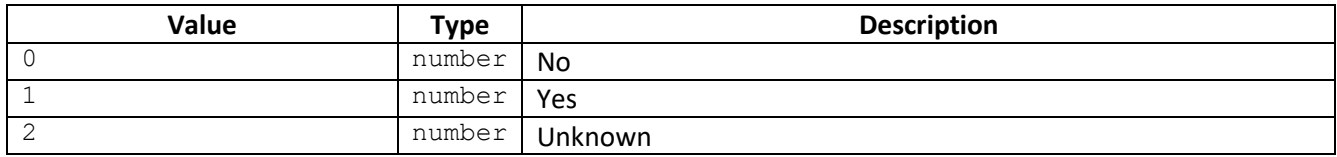

#### <span id="page-38-5"></span>5.7.2 Output (Plugin-to-Host)

Output defines the data Host will receive from Plugin.

#### <span id="page-38-4"></span>*Finance specification message*

In case of loan offers, the Plugin should publish a loan specification message after each calculation[. Table 5-27](#page-38-2) and [Table 5-28](#page-38-3) show the specification for the [Finance specification message.](#page-38-4) This message is only for plugins that offer either finance or leasing.

<span id="page-38-2"></span>*Table 5-27: Finance specification message*

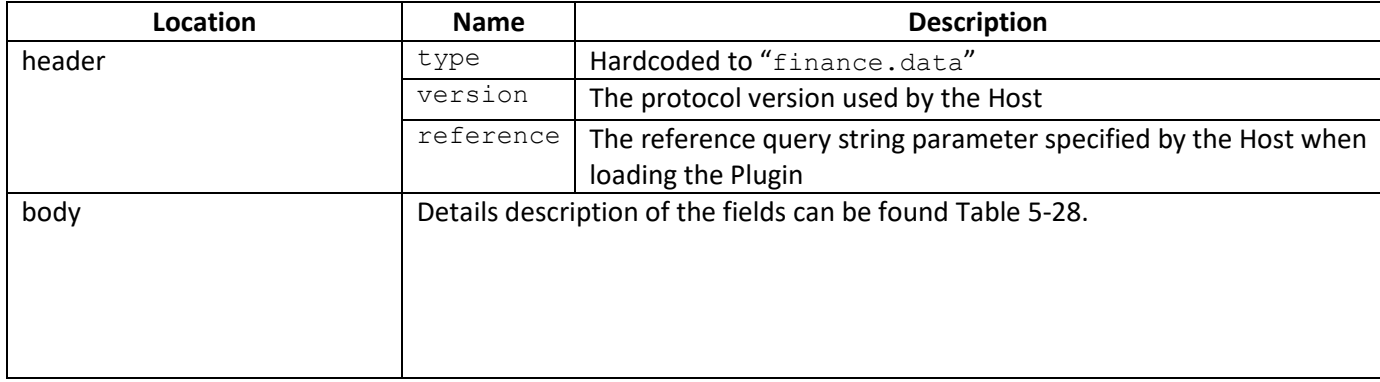

#### <span id="page-38-3"></span>*Table 5-28: Finance specification data message fields*

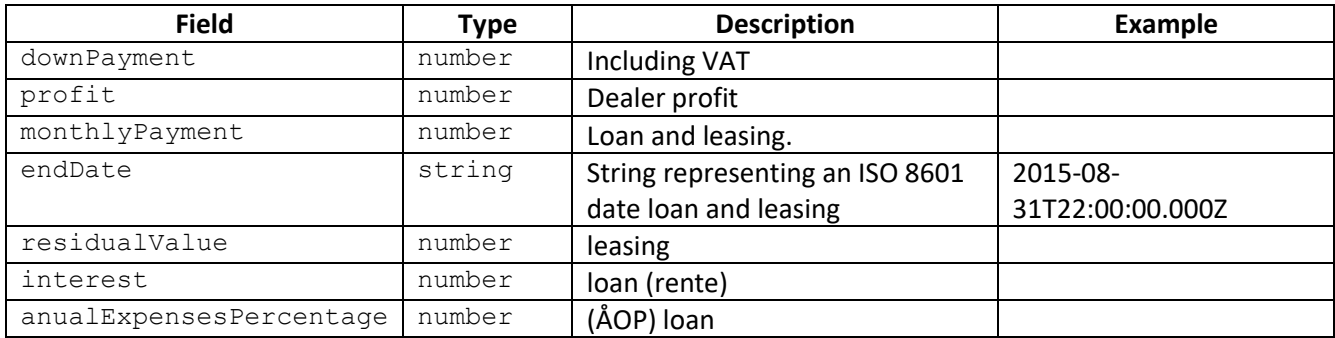

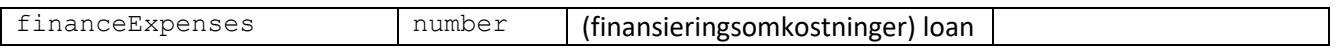

The host will send a protocol error message if the Plugin submits an invalid Finance specification message

#### <span id="page-39-1"></span>*Case update message*

The Plugin sends the case.update message to inform the Host about Server-Side changes to the application. Receiving a message of this type will cause the Host to do a server-side call to reload the offer/application details. This message is for all types for services, finance, leasing, insurance etc.

[Table 5-29](#page-39-0) shows the specification for the Case update [message.](#page-39-1)

#### <span id="page-39-0"></span>*Table 5-29: Case update message*

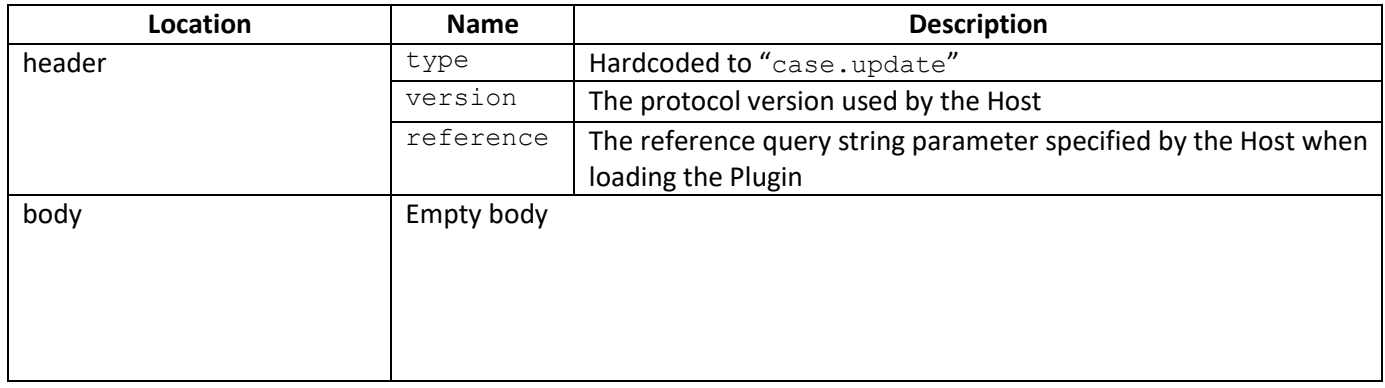

Please note that this is a *crucial* part to integration between Bilinfo and the Plugin, which enables Bilinfo to display up-to-date information regarding the status of the Application. This interaction is described in further detail in the *[Application interaction](#page-42-0)* section.

#### <span id="page-40-0"></span>5.8 Save interaction

The *[Save interaction](#page-40-0)* may be triggered at any time from Bilinfo to save information to a Case. In order to save any information pertaining to the Plugin, a "save.request" message is sent to the Plugin by the Host in the event of a user action. [Figure 5-5](#page-40-1) shows the save interaction.

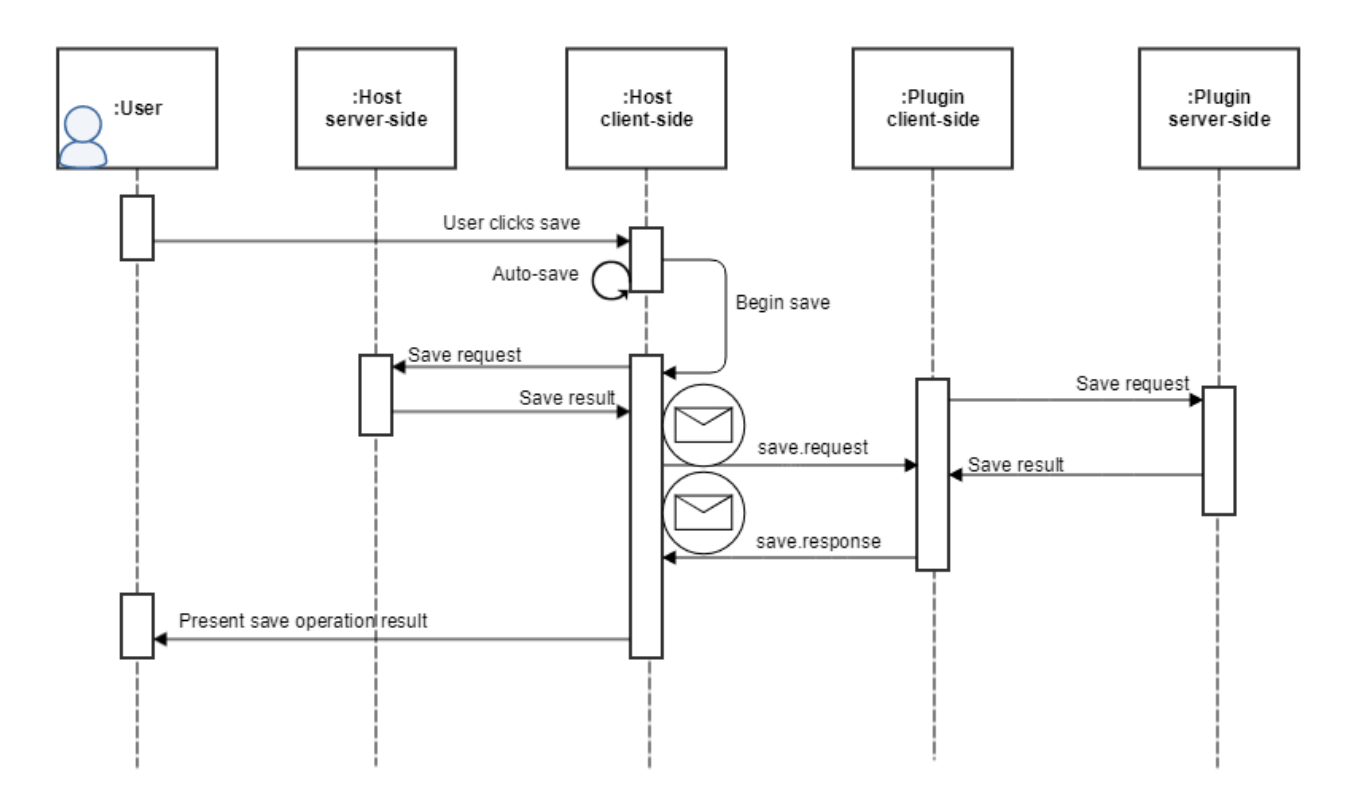

*Figure 5-5: Save interaction diagram*

#### <span id="page-40-3"></span><span id="page-40-1"></span>*Save request message*

The Bilinfo Case contains transient information until the user decides to persist it by clicking the save button. An automatic save can also occur when a set of preconditions are met. It is therefore important for the Plugin to follow the lifecycle of the Case and save/discard changes at the same time.

After issuing a save request, the Host will wait for the Plugin's acknowledgement for a maximum of **3 seconds**.

[Table 5-30](#page-40-2) shows specification for the *[Save request message](#page-40-3)* may.

#### <span id="page-40-2"></span>*Table 5-30: Save request message*

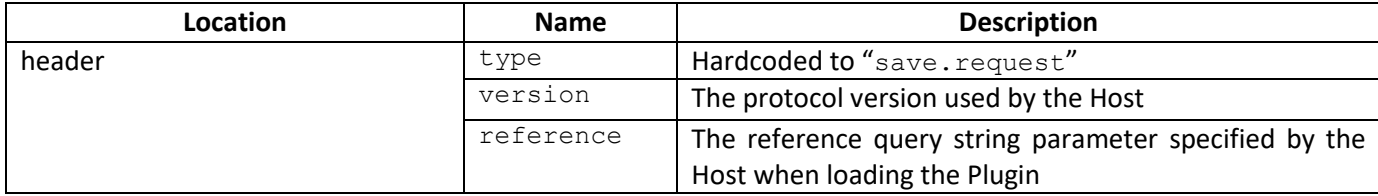

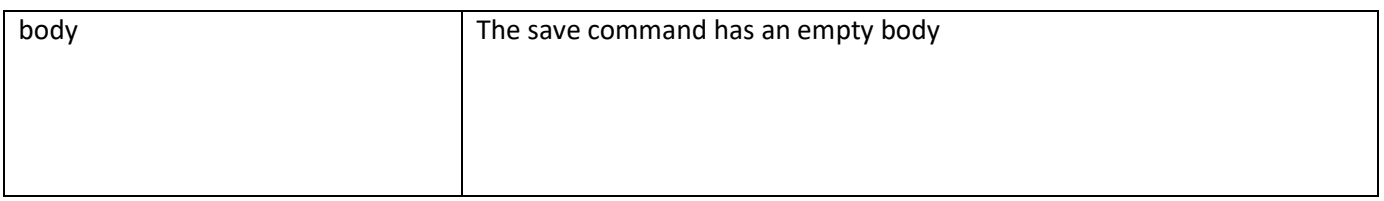

#### *Save response message*

If the Plugin replies within the allotted timeout, the Host will notify the user upon the success/failure of the save. Alternatively, if the Plugin does not reply within the allotted timeout, the Host will proceed as if it received a successful acknowledgement.

[Table 5-31](#page-41-0) an[d Table 5-32](#page-41-1) respectively show a successful or failed save response from the Plugin to the Host.

#### Successful save

<span id="page-41-0"></span>*Table 5-31: Successful save response message*

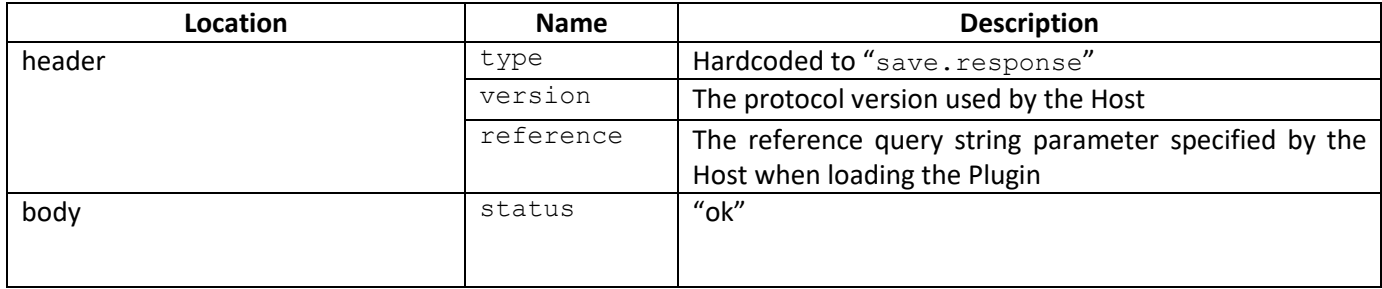

#### Failed save

<span id="page-41-1"></span>*Table 5-32: Failed save response message*

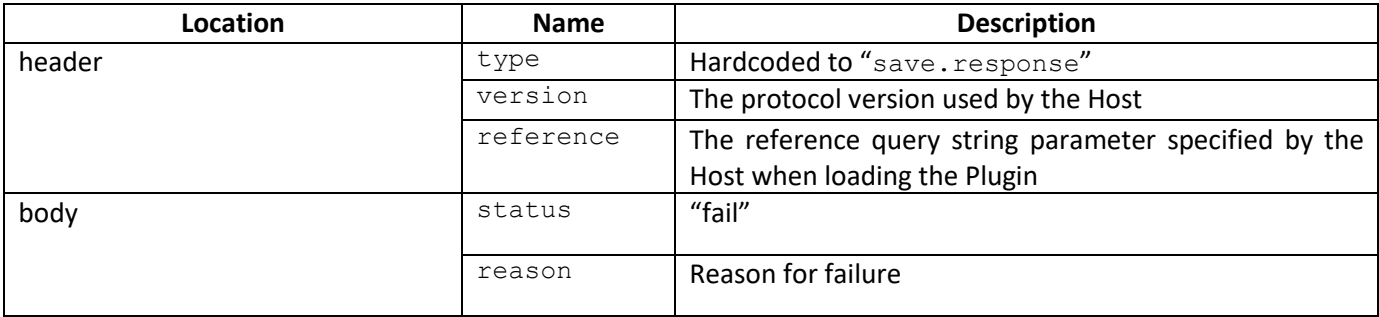

#### <span id="page-42-0"></span>5.9 Application interaction

It is important for both systems to be kept in sync when the user decides to make an Application. Therefore, an Application should not be considered submitted until the Host has been notified via a Server-Side call. Once the application is submitted, the Plugin is expected to send a case.update message as described in section [5.7.2.](#page-38-5)

[Figure 5-6](#page-42-1) shows the Application interaction from initial User (i.e. Dealer) application through to the intercommunication between the Plugin Server-Side and Host Server-Side and subsequent Plugin Client-Side to Host Client-side case.update message.

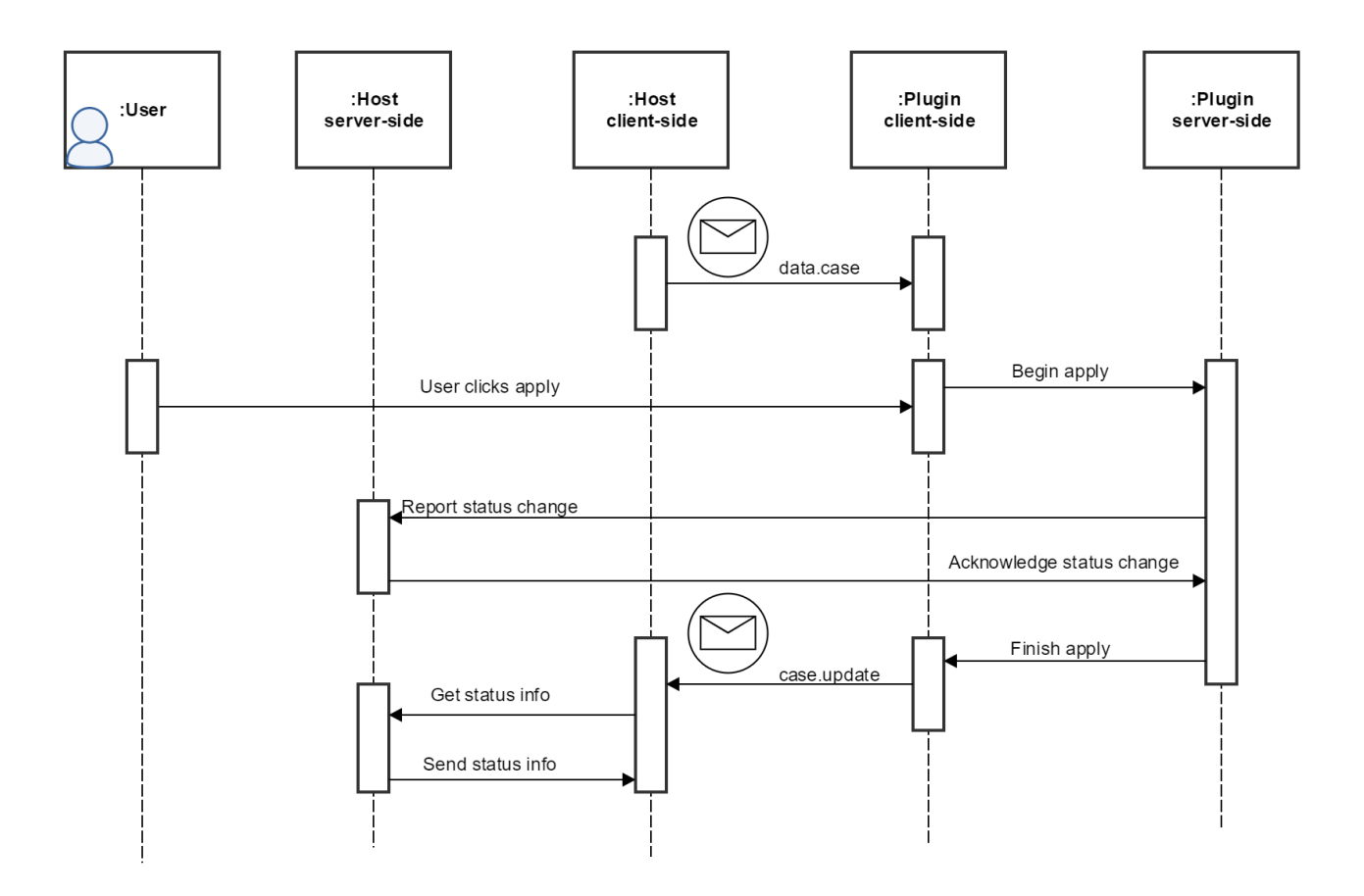

*Figure 5-6: Application interaction*

<span id="page-42-1"></span>Please note that the Plugin should only allow the user to apply when the isActive field, received in the data.case message, is true.

For more information regarding the [Application Status](#page-44-1) changes, the reader is referred to the Application Status [API](#page-44-1) section.

## <span id="page-43-0"></span>5.10 Other Messages

This section covers the messages that are not associated with any given interaction.

### <span id="page-43-1"></span>5.10.1 Protocol Error message

The [Protocol Error message](#page-43-1) is sent by the Host if the Plugin does not adhere to the protocol specification. [Table](#page-43-2)  [5-33](#page-43-2) shows the specification of the Protocol Error.

<span id="page-43-2"></span>*Table 5-33: Protocol Error Message specification*

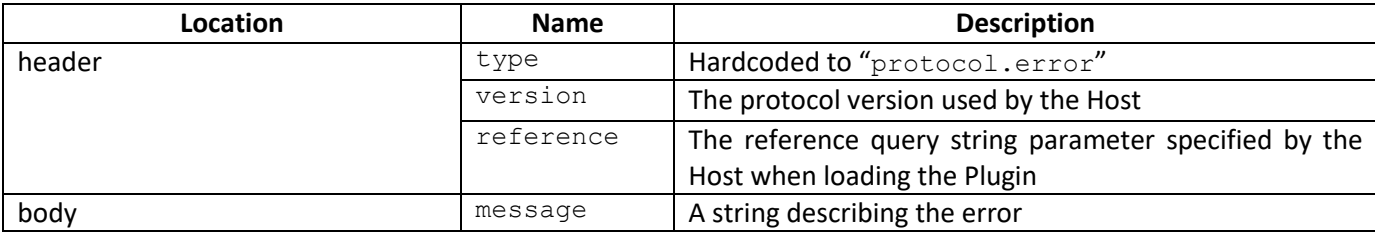

[Listing 5-10](#page-43-3) shows an example [Protocol Error message.](#page-43-1)

```
{
      "header": {
            "type": "protocol.error",
            "version": "1.0.0",
            "reference": "1237"
       },
      "body": {
            "message": "invalid reference, expecting reference 1237"
      }
}
```
*Listing 5-10: Protocol Error message example*

<span id="page-43-3"></span>Errors that may be conveyed through this message include:

- Plugin sends a malformed message (missing header or body)
- Plugin specifies an invalid reference

## <span id="page-44-0"></span>6. Host Server-Side Services

This chapter will cover the Case Plugin Architecture related services that should used to complete the Case Plugin integration loop by e.g. reporting Application Status back to Bilinfo from their [Plugin Backend.](#page-12-3)

#### <span id="page-44-1"></span>Application Status API 6.1

To complete the feedback loop between the Plugin and Bilinfo backend, application status reports must be supplied to the Application Status API. This section describes the API interface and specification.

### 6.1.1 Base path

Each [Plugin Implementer](#page-10-2) is assigned a dedicated endpoint with a dedicated set of claims required for calling the API. Please note that the examples seen in [Table 6-1](#page-44-3) include a "{plugin\_implementer\_identifier}" placeholder in various locations. You must replace this placeholder with the identifier allocated upon the initial registration process.

#### <span id="page-44-3"></span>*Table 6-1: Bilinfo service base path*

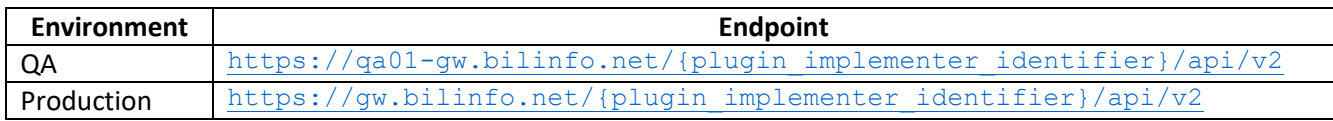

### 6.1.2 Endpoints

The following section iterates through the endpoints available in th[e Application Status](#page-44-1) API. Each endpoint has a specific path, which must be appended to the base path, and must be requested using a scope Bearer token as specified in Section [3.1.](#page-15-1)

### <span id="page-44-4"></span>*ApplicationStatus*

The [ApplicationStatus](#page-44-4) endpoint is used to return the Application Status to Bilinfo.

- Path: /applicationstatus/{reference}
- Verb: PUT
- Authorization scope: https://{plugin\_implementer\_identifier}.bilinfo.net/api/applicationstatus/wri te

#### <span id="page-44-2"></span>Request

[Table 6-2](#page-44-5) describes the request specification fo[r ApplicationStatus](#page-44-4) endpoint. Respectively [Table 6-3](#page-45-0) and [Table](#page-45-1)  [6-4](#page-45-1) show the subtypes of that specification.

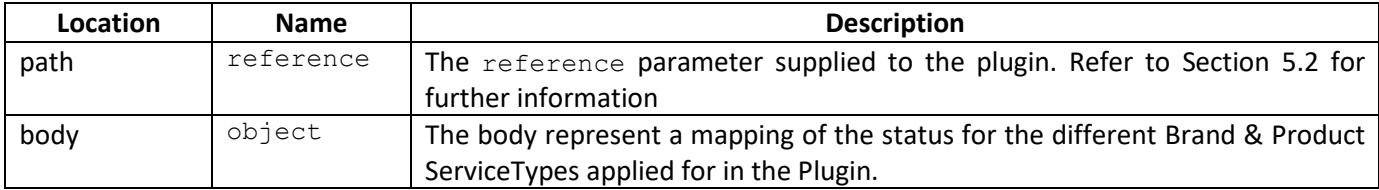

<span id="page-44-5"></span>*Table 6-2: ApplicationStatus endpoint request specification*

[Listing 6-1](#page-45-2) shows an example of the status update for a bundled application that contains both loan and insurance. Please note that loan and leasing have their own status values, as defined i[n Table 6-3,](#page-45-0) whereas the status for all the other ServiceTypes are defined in [Table 6-4](#page-45-1)

```
{
  "loan": {
     "providerName": "Finance company Loan",
     "status": 1,
     "statusText": "Under processing"
   },
   "insurance": {
     "providerName": "Insurance company",
     "status": 1,
     "statusText": "Sent"
  }
}
```
*Listing 6-1: Status update for bundled Application*

#### <span id="page-45-2"></span>Loan/Leasing ApplicationStatus

<span id="page-45-0"></span>*Table 6-3: ApplicationStatus identifier specification for loan or leasing*

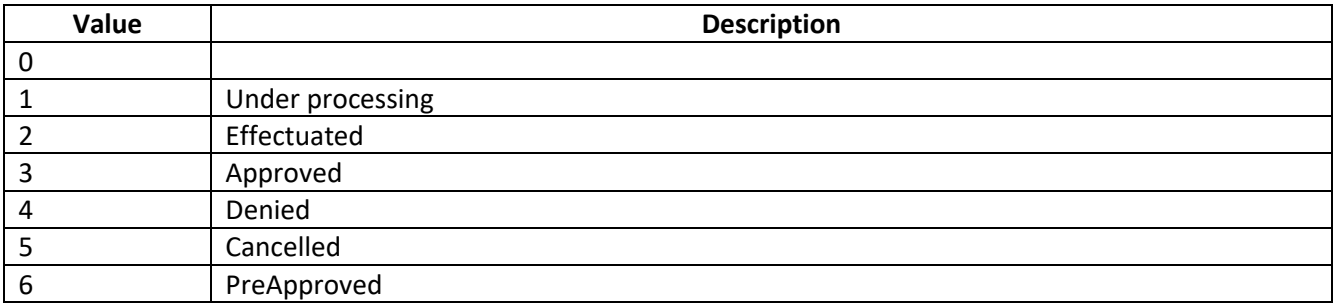

#### Generic ApplicationStatus

<span id="page-45-1"></span>*Table 6-4: Generic ApplicationStatus Identifier specification* 

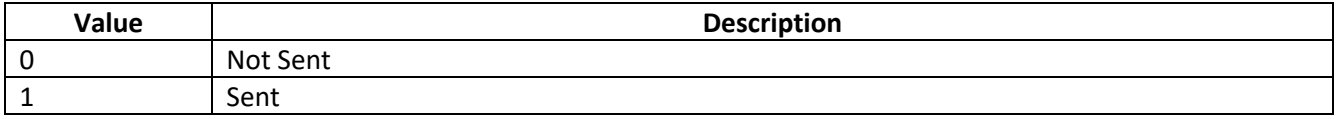

#### Response

[Table 6-5](#page-45-3) shows the possible responses provided by the [ApplicationStatus](#page-44-4) endpoint.

<span id="page-45-3"></span>*Table 6-5: ApplicationStatus endpoint response specification*

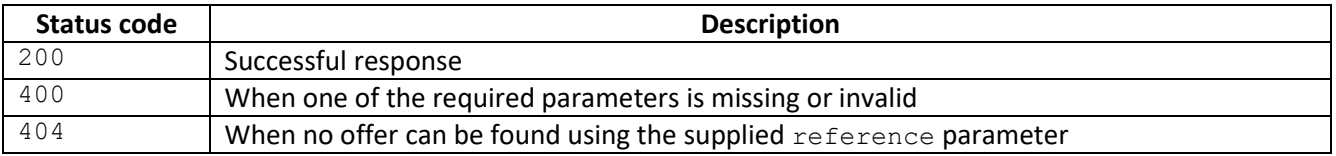

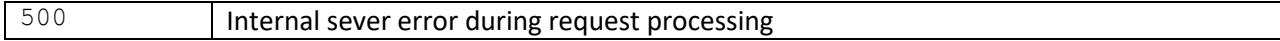

#### Example

An example request for th[e ApplicationStatus](#page-44-4) endpoint with applied reference and Bearer token can be seen in [Listing 6-2.](#page-46-0)

```
PUT /{plugin_implementer_identifier}/api/v2/applicationstatus/abc123 HTTP/1.1
Host: gw.bilinfo.net
Authorization: Bearer eyJ0eXA…PL4UPsfp
{
   "loan": {
     "providerName": "Finance company Loan",
     "status": 1,
     "statusText": "Under processing"
   }
}
```
*Listing 6-2: ApplicationStatus endpoint request example*

#### <span id="page-46-1"></span><span id="page-46-0"></span>*SalesContract*

The [SalesContract](#page-46-1) endpoint is used for acquiring the sales contract pdf file.

- Path: /documents/salescontract/{reference}
- Verb: GET
- Authorization scope: https://{plugin\_implementer\_identifier}.bilinfo.net/api/salescontract/read

#### Response

#### [Table 6-6](#page-46-2) shows the possible responses provided by the [SalesContract](#page-46-1) endpoint.

```
Table 6-6: SalesContract endpoint response specification
```
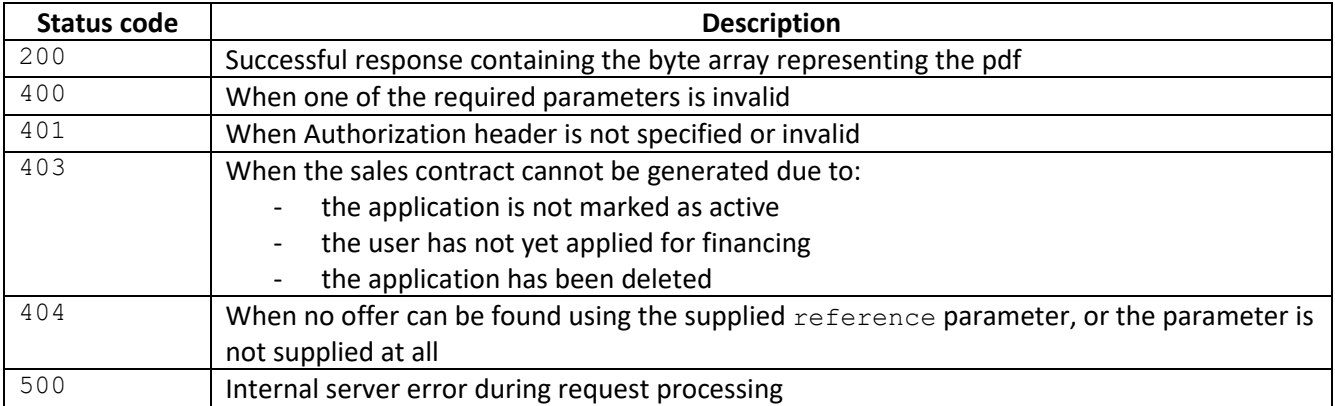